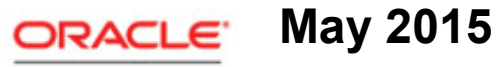

**SERVICE CLOUD** 

Security Practices

**May 18, 2015**

**Part Number E56160-05**

Copyright © 2000, 2015, Oracle Corporation and/or its affiliates. All rights reserved. Oracle is a registered trademark of Oracle Corporation and/or its affiliates. Other names may be trademarks of their respective owners.

This software and related documentation are provided under a license agreement containing restrictions on use and disclosure and are protected by intellectual property laws. Except as expressly permitted in your license agreement or allowed by law, you may not use, copy, reproduce, translate, broadcast, modify, license, transmit, distribute, exhibit, perform, publish, or display any part, in any form, or by any means. Reverse engineering, disassembly, or decompilation of this software, unless required by law for interoperability, is prohibited.

The information contained herein is subject to change without notice and is not warranted to be error-free. If you find any errors, please report them to us in writing.

If this is software or related documentation that is delivered to the U.S. Government or anyone licensing it on behalf of the U.S. Government, the following notice is applicable:

U.S. GOVERNMENT END USERS: Oracle programs, including any operating system, integrated software, any programs installed on the hardware, and/or documentation, delivered to U.S. Government end users are "commercial computer software" pursuant to the applicable Federal Acquisition Regulation and agency-specific supplemental regulations. As such, use, duplication, disclosure, modification, and adaptation of the programs, including any operating system, integrated software, any programs installed on the hardware, and/or documentation, shall be subject to license terms and license restrictions applicable to the programs. No other rights are granted to the U.S. Government.

This software or hardware is developed for general use in a variety of information management applications. It is not developed or intended for use in any inherently dangerous applications, including applications that may create a risk of personal injury. If you use this software or hardware in dangerous applications, then you shall be responsible to take all appropriate fail-safe, backup, redundancy, and other measures to ensure its safe use. Oracle Corporation and its affiliates disclaim any liability for any damages caused by use of this software or hardware in dangerous applications.

Oracle and Java are registered trademarks of Oracle and/or its affiliates. Other names may be trademarks of their respective owners.

Intel and Intel Xeon are trademarks or registered trademarks of Intel Corporation. All SPARC trademarks are used under license and are trademarks or registered trademarks of SPARC International, Inc. AMD, Opteron, the AMD logo, and the AMD Opteron logo are trademarks or registered trademarks of Advanced Micro Devices. UNIX is a registered trademark of The Open Group.

This software or hardware and documentation may provide access to or information on content, products, and services from third parties. Oracle Corporation and its affiliates are not responsible for and expressly disclaim all warranties of any kind with respect to third-party content, products, and services. Oracle Corporation and its affiliates will not be responsible for any loss, costs, or damages incurred due to your access to or use of third-party content, products, or services.

For legal notices, refer to http://www.oracle.com/us/legal/index.html.

# **Contents**

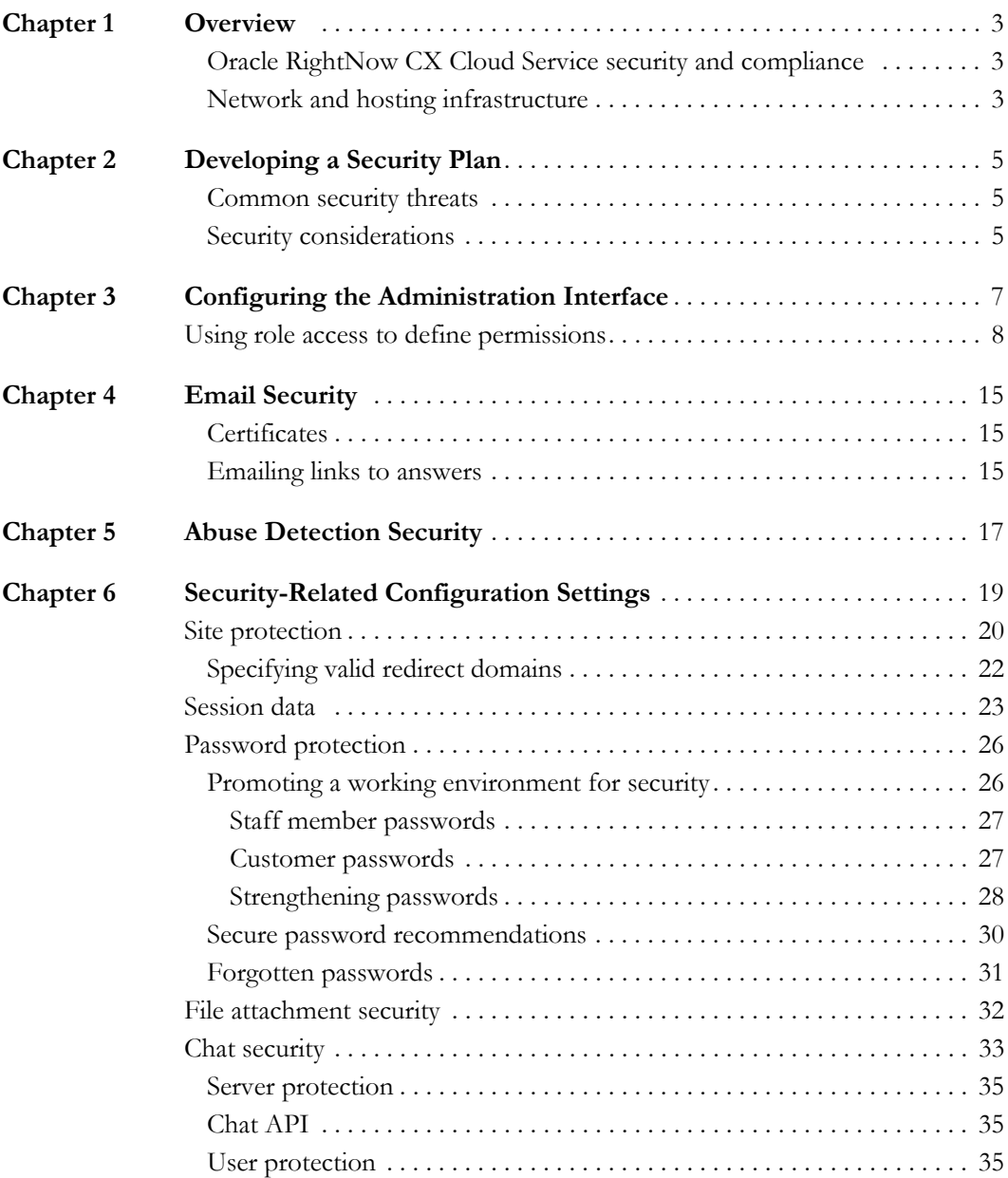

1

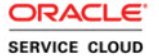

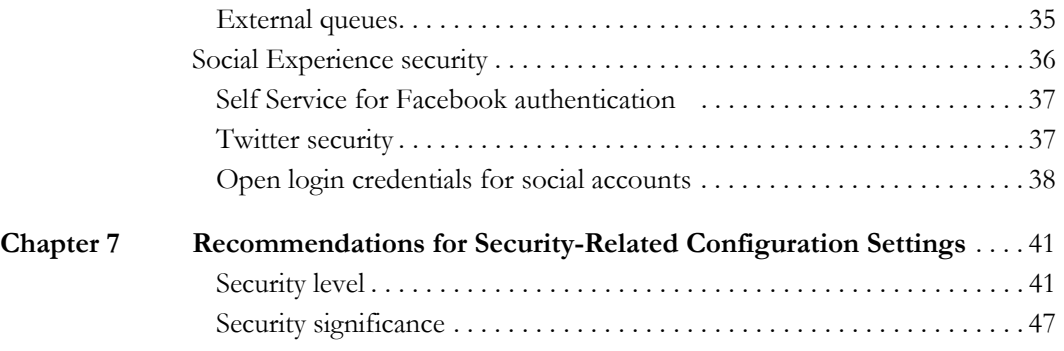

2

# <span id="page-4-1"></span><span id="page-4-0"></span>**Overview**

Security is a changing landscape with new attack methods continuously developing, many of which are based on social engineering that takes advantage of user trust. An important constituent in product security is your diligence in configuring Oracle Service Cloud and your vigilance in its use. This document discusses important security issues and provides specific information about configuration settings that address product security.

## <span id="page-4-2"></span>Oracle Service Cloud security and compliance

The protection of our customers' assets is a high priority at Oracle. We strive to make your Oracle Service Cloud experience secure by holding ourselves to industry-standard security and privacy requirements in our software development practices and operational methods. For added protection, Oracle Service Cloud can be hosted within our community cloud environments that align with well-known regulatory control frameworks. Depending on the cloud environment you purchased, accreditations, attestations, and certifications may include:

- DIACAP—Department of Defense Information Assurance Certification and Accreditation Process
- DISA ATO—Defense Information Systems Agency–Authority to Operate
- FedRAMP pATO—Federal Risk and Authorization Management Program Provisional Authority to Operate
- HIPAA—Health Insurance Portability and Accountability Act
- NIST 800-53—National Institute of Standards and Technology
- PCI-DSS—Payment Card Industry Security Standards Council
- SSAE 16 Type II
- SOC2 Type II

## <span id="page-4-3"></span>Network and hosting infrastructure

Oracle uses "defense in depth" with multiple levels of security crafted to protect everything in the hosted environment from the network infrastructure to the software.

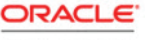

4

Oracle Service Cloud sites are hosted in security-hardened pods where each is protected by redundant firewalls and a demilitarized zone architecture. All major services, which include web, database, and mail services, are separately hosted and load balanced. The pods are audited daily, both internally and externally, and every quarterly software release is subjected to a third-party audit. In addition, a dedicated security staff monitors all systems for events that could jeopardize system reliability or data integrity.

# <span id="page-6-1"></span><span id="page-6-0"></span>Developing a Security Plan

When configuring your Oracle Service Cloud site, your goal is to obtain the maximum effectiveness for your staff and your customers, while ensuring that your site is safe from threats. Although Oracle Service Cloud is designed and implemented with the highest levels of security, we recognize that our customers' needs vary. Therefore, we offer configuration options that let you accept various levels of risk. Your sensitivity to those risks should dictate the configuration and management options you use in your site.

**Important** Never assume that your security system is foolproof. New attacks are designed every day, so you should expect that any weakness will eventually be exploited. Ongoing vigilance and process improvement are required to minimize risk.

## <span id="page-6-2"></span>Common security threats

Risks to using a web-facing software product like Oracle Service Cloud to collect and store data include but are not limited to:

- Data leaks to unauthorized persons.
- Attacks to subvert security measures.
- Vandalism of the host site.
- Attacks against site users.

## <span id="page-6-3"></span>Security considerations

To start developing your security plan, we've compiled a list of questions and considerations that relate to the use of Oracle Service Cloud. Your answers should help determine the content of your security plan.

The following list is a minimal set of considerations that relate to the use of Oracle Service Cloud.

• What type of data will you collect and store?

- $\triangleright$  Is personal information such as name, address, telephone number, and email address collected?
- Is medical or financial information collected and stored?
- $\triangleright$  Are there required data security standards or certifications, such as HIPAA or PCI?
- What methods will be used to obtain the data?
	- Does information come over the Internet or a private intranet?
	- Does information come from a voice-based system?
- What is the access method for the data?
	- $\triangleright$  Are users required to provide credentials, such as a user name and password, or is data openly available?
- What are the risks associated with compromised data?
	- $\triangleright$  What is the monetary cost?
	- $\triangleright$  What is the non-monetary cost, such as loss of reputation?
	- $\triangleright$  Are there legal ramifications?
- Who are your user groups?
- What authentication methods are available and which should be used for each type of user?
- For each type of data, which types of users should have access and how should the authorization be accomplished?
- What communication methods will be used and what efforts should be made to protect communication from being compromised?

While there are many resources available that can help you develop security policies and procedures, keep in mind that you should rely only on those resources that you find reliable and trustworthy. The following is a list of suggested reading on security topics.

- *Writing Information Security Policies* by Scott Barman
- *Information Security Policies and Procedures* by Thomas Peltier
- [SANS Institute](http://www.sans.org/resources/policies) for information about security training and security certification
- [OWASP](https://www.owasp.org/index.php/Main_Page)—A nonprofit organization focused on improving software security

# <span id="page-8-1"></span><span id="page-8-0"></span>Configuring the Administration Interface

Properly configuring the **administration interface** is critical to your site security because staff members can be granted permission to view and modify virtually everything in an Oracle Service Cloud site, including your site controls and data. Oracle Service Cloud uses role-based access control through profile permissions, navigation sets, and workspaces that you define. All staff members are assigned a profile that is associated with a navigation set and one or more workspaces.

- **Navigation sets**—A navigation set is a combination of navigation buttons and their associated navigation lists. Each navigation list contains unique reports and items based on staff member responsibilities, and every profile must include a navigation set that all staff members with that profile use when working in Oracle Service Cloud. By carefully examining staff member responsibilities before you create navigation sets, you can grant access to functionality to only those individuals who require it.
- **Workspaces**—Workspaces define the appearance of the agent desktop when staff members add, view, and edit records in Oracle Service Cloud. Each profile has one or more workspaces that can be designed to provide only the functionality that is needed by the staff member. Along with navigation sets, workspaces provide macro-level control over access rights.
- **Profile permissions**—Profiles let you control what areas of Oracle Service Cloud your staff members can access and what specific actions they can perform in those areas.
- **Note** You must create navigation sets before profiles in order for staff members to have access to reports and other components. In addition, if you use custom workspaces, we recommend creating them before creating profiles so you can assign the workspaces to specific profiles.

# <span id="page-9-0"></span>Using role access to define permissions

Setting permissions carefully and thoughtfully greatly enhances the security of your site. This is particularly true regarding administrator permissions, which typically let staff members edit **configuration settings** and administrative controls.

One method for determining the permissions you grant is to use a role-access method. The following table is not a complete list of all the permissions available, but an abbreviated set representing those permissions with direct security ramifications. While no contrived set of roles will represent any organization perfectly, the four job types used here demonstrate a general scenario of how permissions might be set up.

- **Administrator**—Staff member with access to all functionality.
- **Supervisor**—Staff member with supervisory responsibilities but no responsibility for configuring your site.
- **Staff member**—Staff member with access to data but no administrative controls.
- **Developer**—Staff member with access to development and integration interfaces.
- **Note** Communities in Oracle RightNow Social Experience have their own set of user types that are different from those listed in the scenario described here.

| Setting                                 | Functionality                                                                                                    | Roles                       |
|-----------------------------------------|----------------------------------------------------------------------------------------------------|-----------------------------|
| Administration                          |                                                                                                    |                             |
| Administration                          | Create and edit the following items:<br>• Custom Fields<br>• Messages<br>• Mailboxes<br>• Currencies and Exchange Rates<br>· Service Level Agreements<br>· Response Requirements<br>• Chat Hours<br>· Quote Templates<br>• Territories<br>• Promotions<br>• Strategies<br>· Sales Periods<br>• External Suppression List<br>• Thread Type Correction | Administrator               |
| Groups/Accounts/Distribu-<br>tion Lists | Access staff accounts and distribution lists.                                                                                                    | Administrator<br>Supervisor |
| System Error Log                        | Access log files under Site Configuration.                                                                                                    | Administrator<br>Supervisor |
| Workspace Designer                      | Access Workspaces and Workflows explor-<br>ers and designers.                                                                                                    | Administrator<br>Supervisor |
| Scripting                               | Create and edit agent scripts.                                                                                                    | Administrator<br>Developer  |
| <b>Object Designer</b>                  | Create custom objects.                                                                                                    | Administrator<br>Developer  |
| Message Templates                       | Customize administrator notifications,<br>administrator emails, and contact emails.                                                                                                    | Administrator               |
| <b>CP</b> Promote                       | Promote customer portal pages from the<br>staging area to the production area.                                                                                                    | Administrator<br>Developer  |
| CP Stage                                | Copy customer portal development files to<br>the staging area.                                                                                                    | Administrator<br>Developer  |

Table 1: Role-Access Scenario

| Setting                        | Functionality                                                                                                    | Roles                                                    |
|--------------------------------|----------------------------------------------------------------------------------------------------|----------------------------------------------------------|
| CP Edit                        | Access the Customer Portal Administration<br>site and edit customer portal pages in the<br>development area using WebDAV.                                                                                                    | Administrator<br>Developer                               |
| <b>Rules View</b>              | View business rules.                                                                                                    | Administrator<br>Supervisor<br>Staff member              |
| Data Import                    | Import data, including answers, contacts,<br>incidents, organizations, and custom<br>objects.                                                                                                    | Administrator<br>Supervisor                              |
| Process Designer               | Create custom processes.                                                                                                    | Administrator<br>Developer<br>Supervisor<br>Staff member |
| Virtual Assistant Edit         | Access to configuration of the virtual assis-<br>tant.                                                                                                    | Administrator                                            |
| <b>Broadcast Notifications</b> | Send messages to other staff members.                                                                                                    | Administrator<br>Supervisor                              |
| Configuration                  | Access to the following areas and function-<br>ality:<br>· Password Configuration<br>• Configuration Settings<br>· Configuration Wizard<br>• Message Bases<br>· File Manager<br>· Interfaces<br>· Add-In Manager<br>· Email Address Sharing | Administrator                                            |

Table 1: Role-Access Scenario (Continued)

| Setting                                   | Functionality                                                                                                    | Roles                                                    |
|-------------------------------------------|----------------------------------------------------------------------------------------------------|----------------------------------------------------------|
| <b>Business Process Settings</b>          | Define interface appearance and function-<br>ality, including:<br>· Navigation Sets<br>· Customizable Menus<br>• Countries<br>· Products/Categories/Dispositions<br>• Standard Text<br>• Variables<br>· Holidays<br>· Product Catalog<br>· Price Schedules<br>• Tracked Link Categories | Administrator<br>Supervisor                              |
| Rules Edit                                | Edit business rules.                                                                                                    | Administrator<br>Supervisor                              |
| Profiles                                  | Add and edit profiles.                                                                                                    | Administrator                                            |
| SSO Login (SAML 2.0)                      | Allows login only through an identity pro-<br>vider, that is, using a single sign-on process.<br><b>Note:</b> Oracle Service Cloud uses the<br>SAML 2.0 protocol for single sign-on.                                                                                                    | Administrator                                            |
| Skill Edit                                | Access to configuration of advanced rout-<br>ing.                                                                                                    | Administrator<br>Supervisor                              |
| Agent Browser User Interface              | Access to the Oracle Service Cloud using<br>the Agent Browser UI through account<br>authentication.                                                                                                    | Administrator<br>Supervisor<br>Staff member              |
| Public SOAP API                           | Access the public SOAP API through<br>account or session authentication.                                                                                                    | Administrator<br>Developer                               |
| Public Knowledge Foundation<br><b>API</b> | Access the public Knowledge Foundation<br>API through account or session authentica-<br>tion.                                                                                                    | Administrator<br>Developer<br>Supervisor<br>Staff member |
| Mobile Agent App                          | Access Oracle Service Cloud on a mobile<br>device through account authentication.                                                                                                    | Administrator<br>Supervisor<br>Staff member              |

Table 1: Role-Access Scenario (Continued)

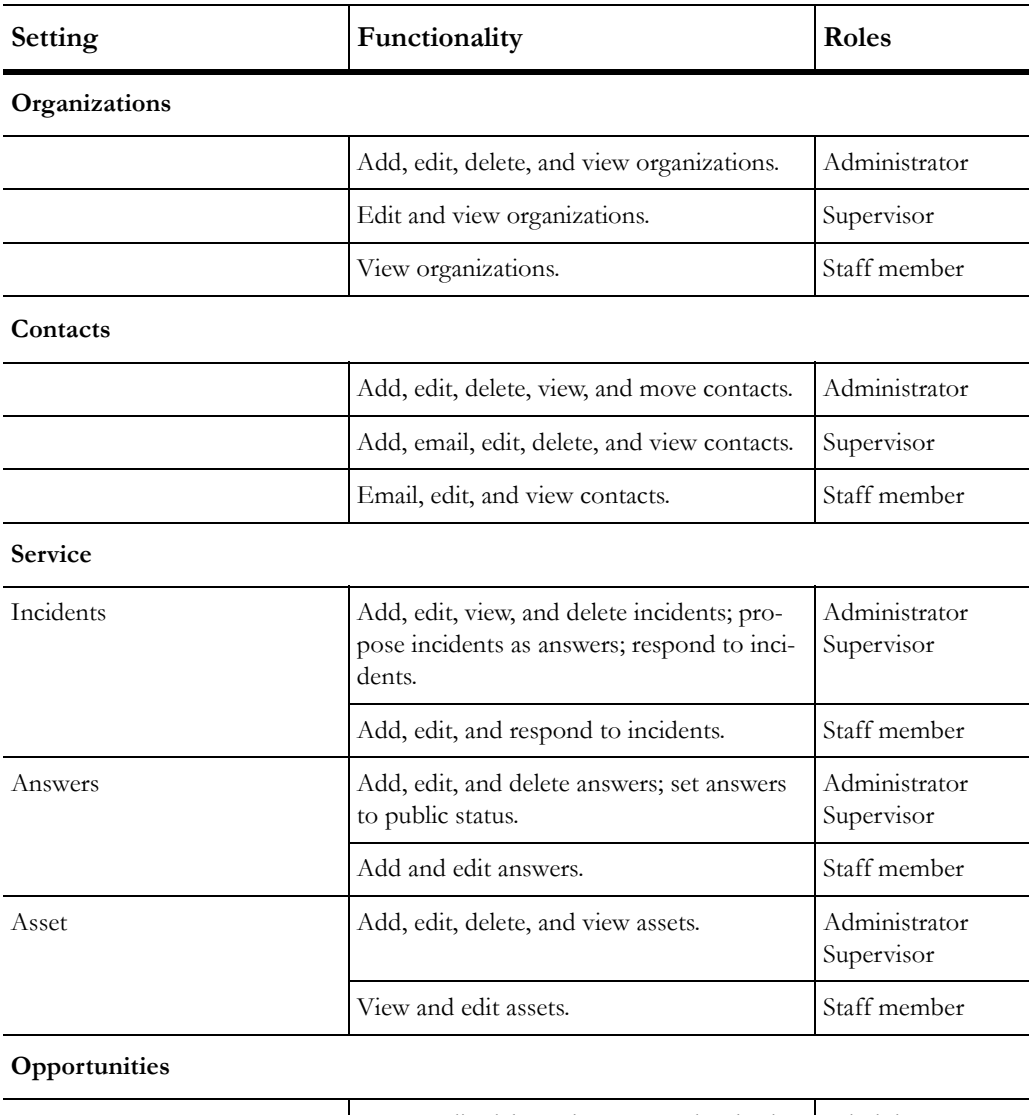

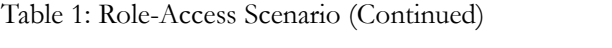

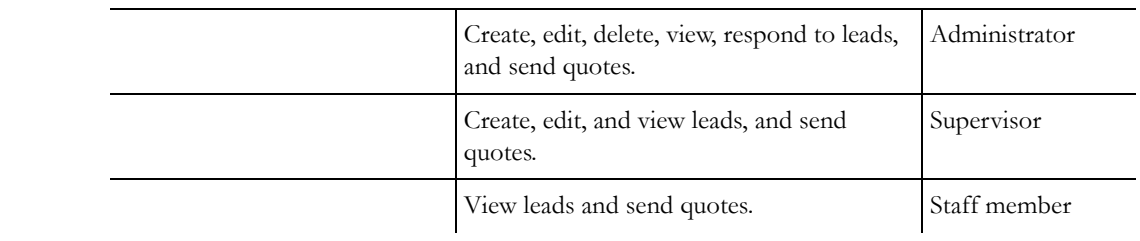

| Setting                                                                                                    | Functionality                                                                                                    |               |
|----------------------------------------------------------------------------------------------------|----------------------------------------------------------------------------------------------------|---------------|
| Outreach                                                                                                    |                                                                                                    |               |
|                                                                                                    | Create, edit, delete, and view mailings, cam-<br>paigns, documents, templates, snippets, file<br>attachments, tracked links, segments, and<br>contact lists. | Administrator |
|                                                                                                    | Edit and view mailings, campaigns, docu-<br>ments, templates, snippets, file attachments,<br>tracked links, segments, and contact lists.                     | Supervisor    |
|                                                                                                    | Staff member<br>View mailings, campaigns, documents, tem-<br>plates, snippets, file attachments, tracked<br>links, segments, and contact lists.              |               |
| Feedback                                                                                                    |                                                                                                    |               |
|                                                                                                    | Create, edit, delete, and view surveys, ques-<br>tions, documents, templates, snippets, file<br>attachments, tracked links, segments, and<br>contact lists.  | Administrator |
|                                                                                                    | Supervisor<br>Edit and view surveys, questions, docu-<br>ments, templates, snippets, file attachments,<br>tracked links, segments, and contact lists.        |               |
| View surveys, questions, documents, tem-<br>plates, snippets, file attachments, tracked<br>links, segments, and contact lists. |                                                                                                    | Staff member  |
| <b>Tasks</b>                                                                                                    |                                                                                                    |               |
|                                                                                                    | Create, edit, delete, and view tasks.                                                                                                    | Administrator |
|                                                                                                    | Edit, view, and delete tasks.                                                                                                    |               |
| View tasks.                                                                                                    |                                                                                                    | Staff member  |
| Analytics                                                                                                    |                                                                                                    |               |
|                                                                                                    | Create, edit, view, customize, print, export,<br>and forward reports.                                                                                        | Administrator |

Table 1: Role-Access Scenario (Continued)

| Setting | Functionality                                                 | Roles        |
|---------|---------------------------------------------------------------|--------------|
|         | Edit, view, customize, print, export, and<br>forward reports. | Supervisor   |
|         | View, edit, print, export, and forward<br>reports.            | Staff member |

Table 1: Role-Access Scenario (Continued)

# <span id="page-16-1"></span><span id="page-16-0"></span>Email Security

Most email sent over networks is not encrypted. However, we recommend encrypting all data that you deem sensitive. Oracle Service Cloud is designed to prevent the inadvertent release of information, but there are also a number of configuration settings related to email that you can use to increase your protection.

## <span id="page-16-5"></span><span id="page-16-2"></span>**Certificates**

Secure sockets layer (SSL) protocol provides encryption services for client-server communication security. To accomplish this, digital **certificates** are used to convey identification information and encryption keys. Since all agent desktop communication is over SSL, your site already uses a certificate issued by Oracle. This certificate can be used for other secure communication links, including staff member and customer access and email.

For a discussion about the configuration settings you can use to protect your site and improve your security, see [Customer Portal Settings for Site Protection](#page-22-0).

## <span id="page-16-4"></span><span id="page-16-3"></span>Emailing links to answers

You can email links to answers from the **customer portal** or the **administration interface**. If a login is required for customers to access an answer, a user name and password will be required.

Answer visibility depends on who is trying to access the answer—a customer or a staff member—and where they are accessing it from—the customer portal or the administration interface. From the customer portal, visibility is controlled by a number of fields, including the Status field, which is defined on the administration interface. For example, if an answer status has been set to Private, then that answer is not visible to customers. For customers accessing answers from the customer portal, each answer link is protected by a security token with a limited lifetime that is defined in the configuration setting

SEC\_EU\_EMAIL\_LINK\_EXPIRE. The default value is eight hours, meaning that a customer has eight hours to click the link and read the information published in the answer. We recommend using this security token to limit the time answers are available to customers.

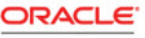

Because attackers need time to build phishing sites (for luring a user into clicking a link), the smaller the window of time you allow for access to your answers, the more secure your site will be.

For example, if an email with an answer link is copied by an attacker, access to the security token and the link has been compromised. If your site requires customers to log in to see an answer, the answer itself is safe, but the attacker can create a phishing scenario using a modified link that takes customers to an external site where their login credentials are stolen. It takes time to accomplish this, so the shorter the window of opportunity, the lower the likelihood of success. Setting the security token expiration in SEC\_EU\_EMAIL\_LINK\_EXPIRE helps discourage attackers. See [Customer Portal Settings for Passwords.](#page-31-0)

From the administration interface, **profile** permissions control staff members' access to answers. Permissions of the staff member who sends an email link to an answer do not transfer to the receiver, so data security is maintained.

# <span id="page-18-1"></span><span id="page-18-0"></span>Abuse Detection Security

A potential threat to any website is a "denial of service" (DoS) attack where the attacker issues a large number of requests for service. Perpetrators of DoS attacks typically target sites or services hosted on high-profile web servers such as banks and credit card payment gateways. These attacks can slow the response time to legitimate visitors, overwhelm the database server, and generate excessive emails that interfere with normal operation.

To prevent these attacks, Oracle Service Cloud provides web form and survey security through CAPTCHA, which automatically requires human validation when abuse is suspected. CAPTCHA validation is typically triggered only if there appears to be active abuse of a website. However, you can customize CAPTCHA requirements from the **customer portal**.

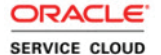

# <span id="page-20-1"></span><span id="page-20-0"></span>Security-Related Configuration Settings

Certain configuration settings have a direct effect on security. Some affect the administration side of Oracle Service Cloud and others affect the customer portal or an external website. By making a conscious decision to determine the appropriate level of security that fits your business, you can define configuration settings to reflect a suitable security level.

This section lists configuration settings that specifically impact security. Paths to each setting in the Configuration Settings editor, descriptions, and default values are also listed. Configuration settings in this section are grouped into the following categories.

- Site protection
- Session data
- Password protection
- File attachments
- Chat
- Social Experience

For a complete list of security-related configuration settings by security level and significance, see [Recommendations for Security-Related Configuration Settings.](#page-46-3)

**Note** Depending on your site's configuration, some settings may be hidden. If you cannot find a certain configuration setting, contact your Oracle account manager.

# <span id="page-20-2"></span>Site protection

One of the most important steps you can take to protect your site is to limit access to the greatest extent possible while still meeting the requirements of your staff members and customers. By restricting access to your site or certain functionality within your site, you can

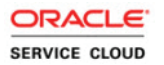

reduce opportunities for unwanted visitors with malicious intent to gain access to your assets. Configuration setting descriptions that affect your site's protection are listed in the following two tables.

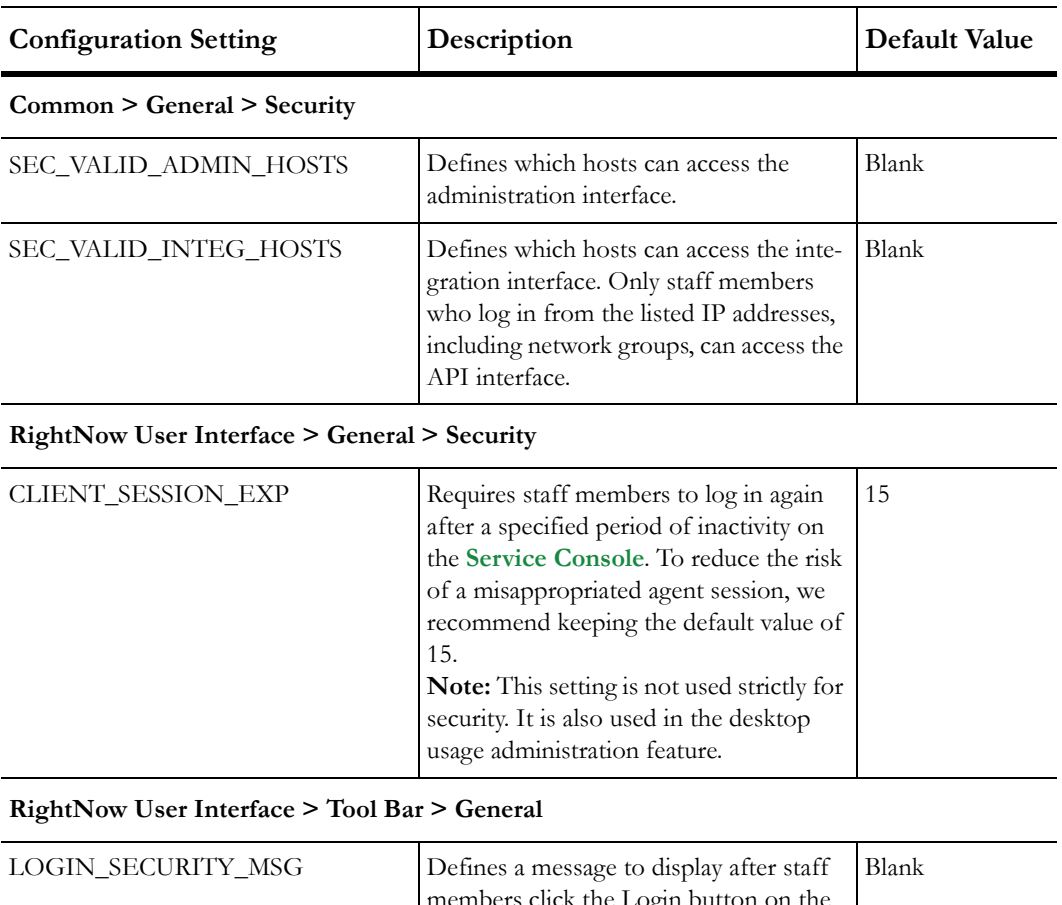

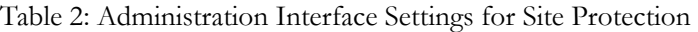

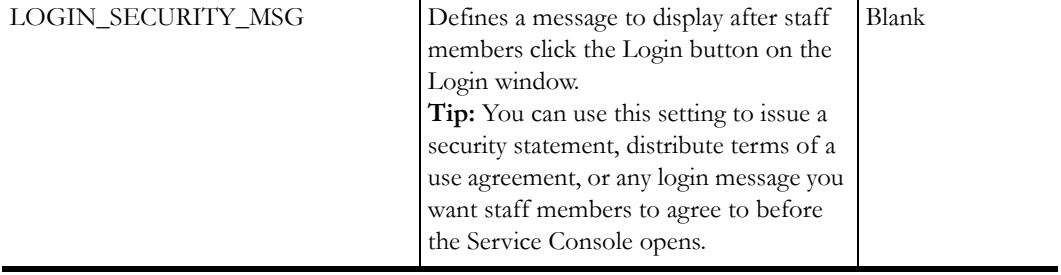

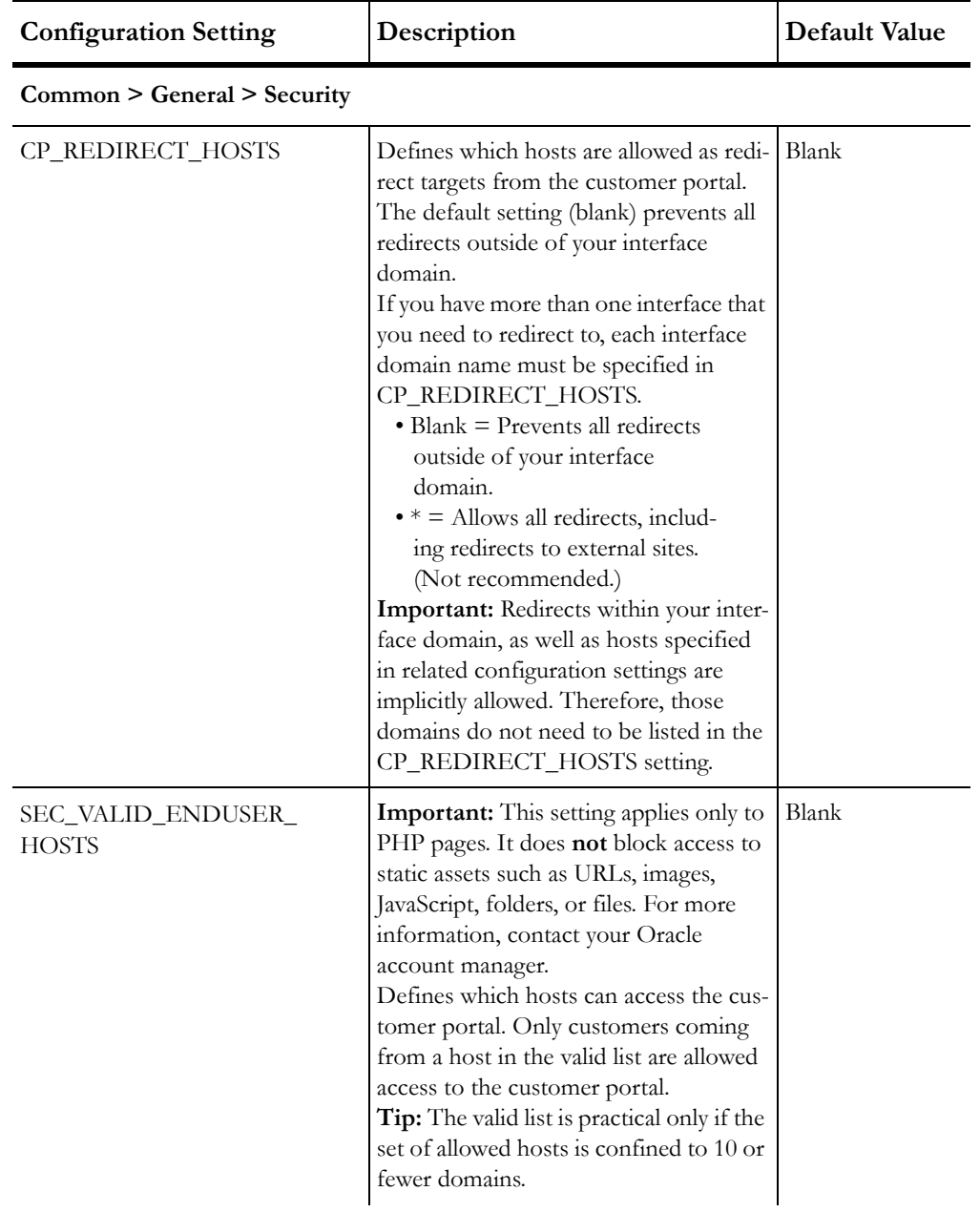

<span id="page-22-0"></span>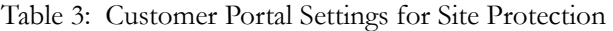

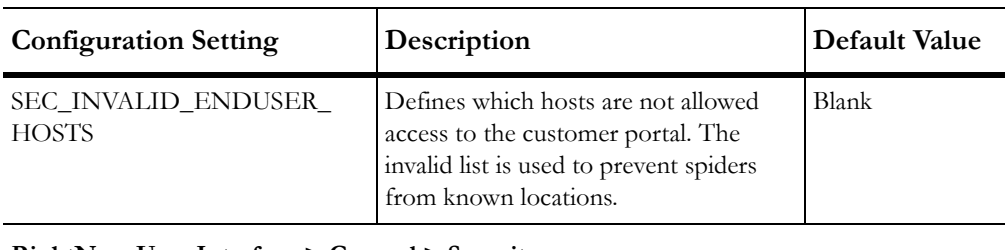

Table 3: Customer Portal Settings for Site Protection (Continued)

#### **RightNow User Interface > General > Security**

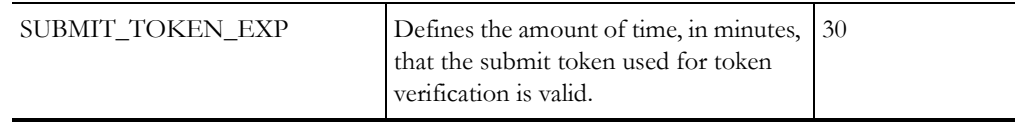

## Clickjacking protection

Clickjacking is an attack on browser security that can mislead your customers into clicking a concealed link. On a clickjacked page, attackers load another page in a transparent layer over your original page. Users think they are clicking visible buttons, while they are actually performing actions on the hidden page. The hidden page may even be an authentic one, such as a page from a well-known, reputable business. This makes it possible for attackers to trick your customers into performing unintended actions.

A common defense against clickjacking is to attempt to block the site you are trying to protect from being loaded into a frame.

### Customer Portal

The ClickjackPrevention widget, included by default in the standard, mobile, and basic templates, ensures that your customer portal cannot be viewed inside a frame or iFrame.

**Note** If your site must run in frames, you will need to remove the ClickjackPrevention widget from the template.

If you do not use frames, you can edit the *standard.php* file of your template file to minimize the risk of clickjacking.

#### Community

If Community is enabled on your site, X-Frame-Options can be used to implement restrictions for both public and private pages. These settings restrict the Community pages that can appear in frames.

The X-Frame-Options setting is set, by default, to DENY for both public and private pages. The DENY setting prevents any domain from framing your content. This setting can be accessed on the community's General Settings page.

For more information on clickjacking, including definitions for X-Frame-Options setting val-ues, search for the Clickjacking Defense Cheat Sheet on the [OWASP website.](https://www.owasp.org/index.php/Main_Page)

## <span id="page-24-0"></span>Cross-site request forgery

Cross-site request forgery (CSRF) causes a user's browser to load pages (including forms) that typically require authentication in an attempt to perform actions on behalf of the user. If the user has a valid authenticated session for the site the attacker is causing to load into the browser, those requests will succeed. If proper protections are not in place, this may let the attacker perform unintended actions on behalf of the user.

Submit tokens ensure that the contact who opened the page is the only contact who can submit the form. The SUBMIT\_TOKEN\_EXP configuration setting lets you define the amount of time the submit token is valid and is set, by default, to expire 30 minutes from the time the token was sent. After 30 minutes, the contact will receive a new token. The expiration process is invisible to the contact making for a seamless user experience.

For more information about CSRF vulnerabilities, search for the CSRF Prevention Cheat Sheet on the [OWASP website](https://www.owasp.org/index.php/Main_Page).

## Specifying valid redirect domains

Linking from one page to another is also a security risk you should consider. For example, to redirect users to different locations within your site, you may have placed a link in your URL. Typically, these are links to other files on your site but they can also be links to another interface, either on your site or on an external site.

Attackers can take advantage of redirects by creating URL links containing a redirect to a page that exploits users in some way. Those links could be placed in the following locations:

- Questions on your page
- Uploaded files
- Emails

In each of these scenarios, an attacker bets that users will click the link they create and be redirected to an external site where data can be maliciously harvested.

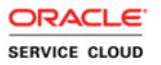

To protect your site from this type of attack, you can set the value of CP\_REDI-RECT\_HOSTS to a list of interface domains that are legitimate redirect targets. The default value is blank, which limits redirects to pages only within your interface domain. Keep in mind that redirects to domains specified in related configuration settings are implicitly allowed.

| Value                                 | Meaning                                                                                |
|---------------------------------------|----------------------------------------------------------------------------------------|
| <b>Blank</b>                          | Prevents all redirects outside of your interface. (Default)                            |
| $\ast$                                | Allows all redirects. (Not recommended.)                                               |
| *.example.com                         | Allows redirects to all sites in the example.com domain.                               |
| one.example.com, two.exam-<br>ple.com | Allows redirects to sites one and two in the example.com domain.                       |
| example.custhelp.com,<br>*.test.com   | Allows redirects to example cust help com and any interface in the<br>test.com domain. |

Table 4: Sample Values for CP\_REDIRECT\_HOSTS

For information about securely publishing answer links on your site, see Emailing links to [answers](#page-16-4).

## <span id="page-25-0"></span>Session data

To maintain state information about staff members and customers, we use session data that is passed between the staff member's or customer's system and the web server. When an individual is logged in, data from the session can provide the necessary authentication for accessing your data that would not otherwise be available.

Session data security prevents attacks that stem from the trust the system has in authenticated users. Without session data security, attackers may be able to capture session data and reuse it. These are commonly referred to as "replay" attacks or "man-in-the-middle" attacks.

The SESSION\_HARD\_TIMEOUT configuration setting helps reduce session exploitation by forcing staff members to reauthenticate after a specified period of time. Set to twelve hours by default, this setting creates a new session while destroying the previous session each time the staff member reauthenticates.

The CP\_FORCE\_PASSWORDS\_OVER\_HTTPS configuration setting is enabled by default and helps protect staff members and customers from malicious activity such as password theft. This setting requires that all login operations, such as login name and password, be performed over HTTPS. Therefore, logged-in users interact entirely on HTTPS.

**Note** Pages that use passwords within standard widgets are automatically redirected to HTTPS.

If your site is password protected, you should require customers to log in to the customer portal. Even if only your answer pages are password protected, we recommend requiring that customers log in. The CP\_CONTACT\_LOGIN\_REQUIRED configuration setting enables customer access to your pages and controls on the customer portal. Oracle Service Cloud offers different session management schemes for the administration interface and the customer portal. However, for both interfaces, we perform the following actions:

- Encrypt session data stored in cookies.
- Set the Secure flag and the HTTP Only flag on cookies.
- Make session data difficult to use from a different computer system.
- Require staff members to reauthenticate after twelve hours. See the SES-SION\_HARD\_TIMEOUT setting description in the following table.
- Require staff members to reauthenticate after a specified period of inactivity. See the CLIENT\_SESSION\_EXP setting description in the following table.
- Require all login operations to be performed over HTTPS. See the CP\_FORCE\_PASS-WORDS\_OVER\_HTTPS setting description in [Customer Portal Settings for Session](#page-27-0)  [Data.](#page-27-0)

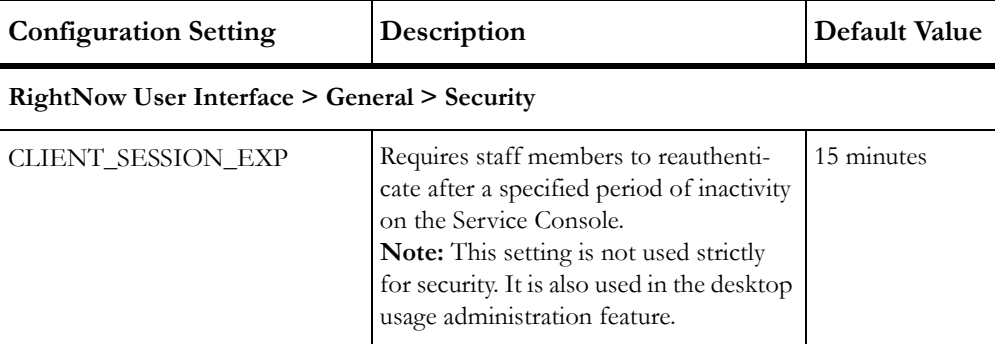

Table 5: Administration Interface Settings for Session Data

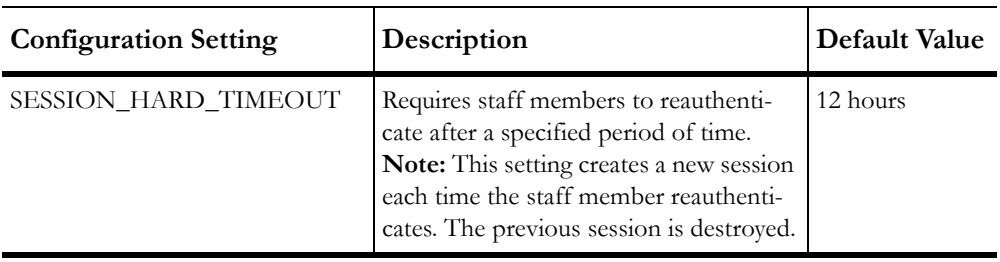

#### Table 5: Administration Interface Settings for Session Data (Continued)

#### Table 6: Customer Portal Settings for Session Data

<span id="page-27-0"></span>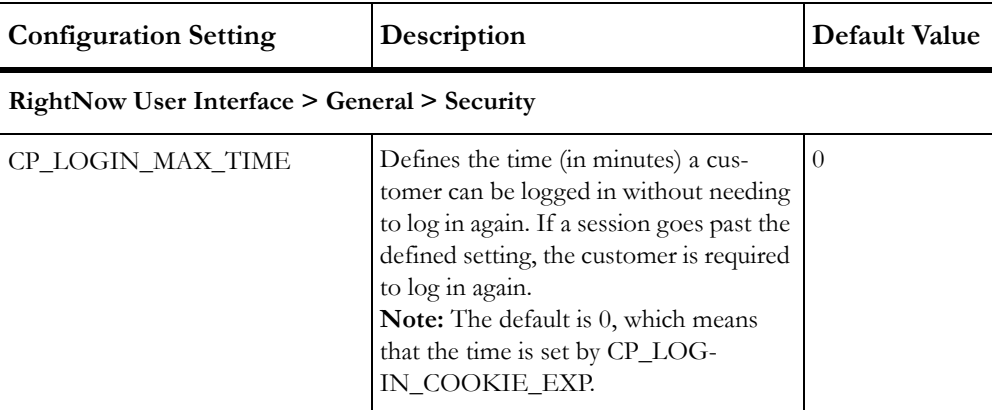

### **RightNow User Interface > Customer Portal > Login**

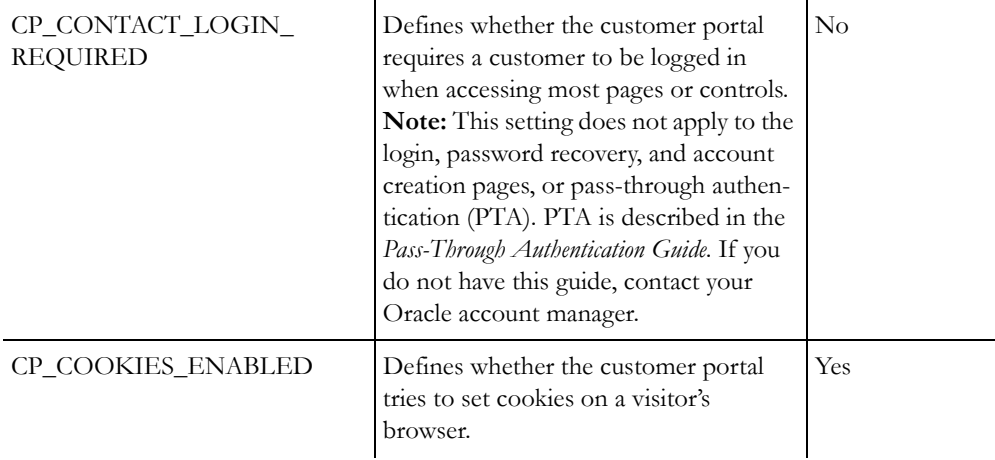

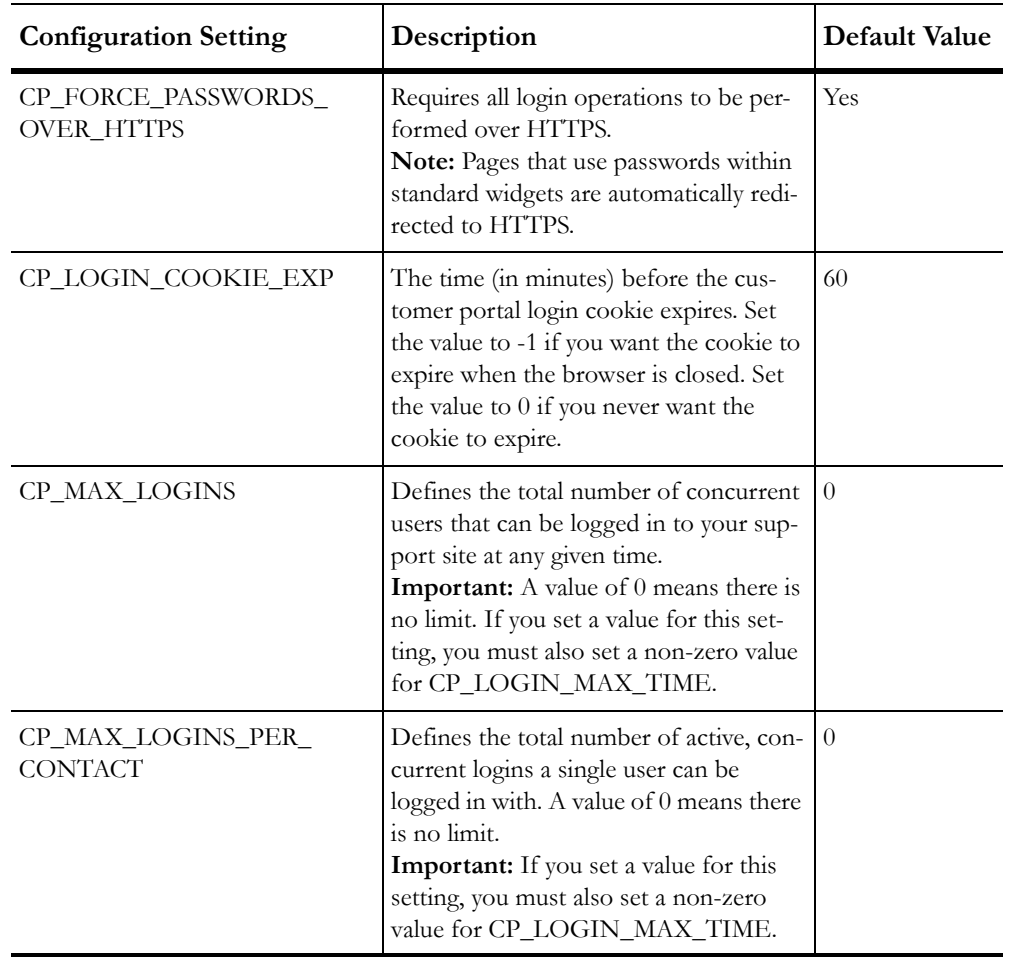

Table 6: Customer Portal Settings for Session Data (Continued)

# <span id="page-28-0"></span>Password protection

If the data protected by a password is not critical or subject to privacy legislation, the default values in Oracle Service Cloud may be acceptable. The most compromising dangers to passwords include:

- Password cracking by brute-force attack or an exhaustive key search.
- Nefarious activities, such as phishing and other social engineering attacks.

• Inadvertent release by users (staff members or customers) who write down their passwords, send them in emails, or expose them to the public in other ways.

The choice of password controls depends on your security situation. For example, if users do not log in often, setting password expiration parameters can result in unnecessary locked accounts and frustrated users. While locking accounts can prevent some brute-force and denial-of-service attacks, it can also increase administrative overhead.

If you require your users to change their passwords regularly, you need to save history data to prevent reuse (at least five previous passwords). It is common for users to make a minor change to their password and eventually cycle back to the original, so it is difficult to assess the value of this strategy.

If you are concerned that passwords could be compromised by poor user-handling (writing passwords down) or by some form of attack, consider requiring regular changes. However, mandating frequent password changes in an environment where they are strong and are not shared does not enhance security and may actually hamper it by creating an environment that causes people to store passwords in electronic or written media.

No matter your security situation, you have considerable flexibility in setting up passwords for your staff and your customers. The following sections describe your configuration options and identify some tips for configuring secure passwords throughout your system.

## <span id="page-29-0"></span>Staff member passwords

You configure passwords for your staff from the configuration list on the navigation pane (Configuration > Staff Management > Password Configuration).

You can strengthen passwords by defining requirements such as minimum password length, maximum number of character repetitions and occurrences, and the minimum number of upper and lowercase characters, numbers, and special characters allowed.

The options available to you in setting up password requirements can enhance security on your site as well as help protect your customers' information.

| <b>Password Configuration</b> | <b>Security Benefit</b>                                                                                                    |
|-------------------------------|----------------------------------------------------------------------------------------------------|
| Number of Invalid Logins      | Locking accounts after a designated number of consecutive login<br>failures makes it more difficult, but not impossible, for attackers to<br>use brute-force password cracking. If an attacker is able to obtain<br>an encrypted password, they can guess the algorithm used to<br>encrypt it and simply run different strings looking for a match.<br>While time-consuming, current computing technology makes it<br>possible to guess up to - million passwords per second (and this<br>number increases by 10 percent per year).<br>Note: In Oracle Service Cloud, the default is 5 invalid login<br>attempts before the account is locked.                                                                                                    |
| Expiration Interval           | The password expiration interval helps mitigate risk for accounts<br>that have been compromised or accounts that have not been used<br>for long periods of time. By setting a conservative value for the<br>number of days a password stays in effect, you can help lower the<br>risk of attack. (Default = $90$ .)<br>Important: PCI-compliance requires expiration interval to be 90<br>days or less.                                                                                                    |
| Password Length               | While it is helpful to use case changes and special characters to<br>enlarge the character set, enforcing longer passwords is an easy way<br>to improve password strength. (Default $= 8$ .)<br>For example, if 76 characters are used randomly, it takes no more<br>than 12 hours to crack a 6-character password. Cracking time<br>increases to 6 years for an 8-character password, and it would take<br>230 million years to crack a 12-character password. Of course,<br>password cracking typically takes advantage of the tendency to use<br>common words in passwords so dictionary attacks can break pass-<br>words more quickly.<br>For maximum security, even longer passwords (no less than 10<br>characters) are necessary. For example, a 12-character password<br>composed of 3 words from a 100,000 word dictionary could take<br>more than 7 years to crack. Add a small amount of randomness to<br>the password, and the cracking time rapidly increases to 230 mil-<br>lion years. |

Table 7: Password Security Benefits

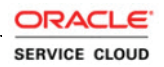

| <b>Password Configuration</b>         | <b>Security Benefit</b>                                                                                                    |
|---------------------------------------|----------------------------------------------------------------------------------------------------|
| Numbers and Special Char-<br>acters   | Requiring numbers and characters can add to the random factor of<br>a password. They also make it easier for a user to come up with a<br>password that is easy to remember, but still unique. For example,<br>MaryhaddaL1tlelam. (Default = $0$ .)                                                                                     |
| Uppercase and Lowercase<br>Characters | Requiring a mix of upper and lowercase characters can add to the<br>random factor of a password. They also make it easier for a user to<br>come up with a password that is easy to remember, but still unique.<br>For example, $2BeOrNot2Bee$ ? (Defaults = 1.)                                                                        |
| Number of Previous Pass-<br>words     | Password history prevents the repetition of passwords when a staff<br>member changes a password that is set to expire. Enforcing pass-<br>word expiration without setting the number of previous passwords<br>allowed makes password expiration less effective. We recommend<br>allowing 6 to 10 previous passwords. (Default $=$ 10.) |

Table 7: Password Security Benefits (Continued)

## Customer passwords

You have two ways to configure customer passwords in Oracle Service Cloud.

#### Configuration settings

The configuration setting EU\_CUST\_PASSWD\_ENABLED controls the visibility of the Password field on the customer portal Log In page. This setting is enabled by default because it offers significant protection for your organization and your customers. However, if your organization does not require customer passwords, you can remove the Password field from the Log In page by disabling this setting.

<span id="page-31-1"></span>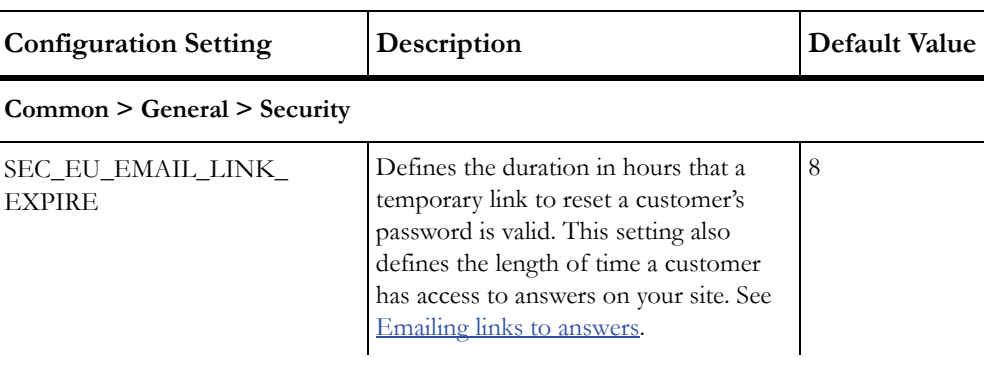

<span id="page-31-0"></span>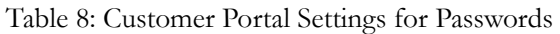

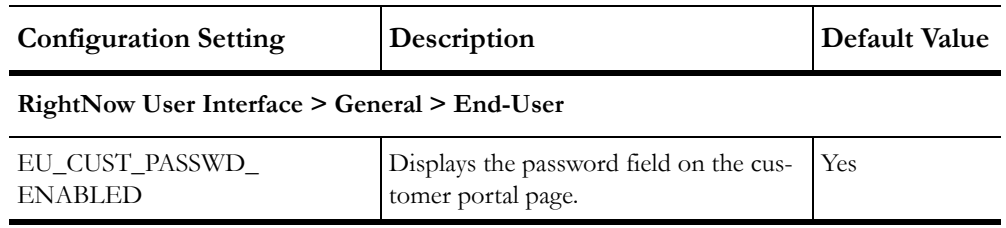

Table 8: Customer Portal Settings for Passwords (Continued)

#### Password requirements

As with staff member passwords, you can define requirements to strengthen passwords on your customer portal. The editor for configuring customer passwords contains the same fields as those for staff passwords (see [Staff member passwords](#page-29-0)). The only differences between the two editors are the default values.

## <span id="page-32-0"></span>Forgotten passwords

There's no way around it—user names and passwords can be forgotten. For administrators, there is no way to recover forgotten credentials other than to contact their Oracle account manager. Other staff members can recover both their user name and password by using the Oracle Service Cloud account self-service feature. You can also use this functionality as a tool to maintain the integrity of your organization's login policies for all staff members.

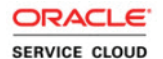

The account self-service feature, accessed by clicking Login Help on the Login window, can be set up to open the login procedure in online help or send staff an email if they have forgotten their user name or password. This functionality is also available if your site has single signon (SSO) enabled. See the configuration settings descriptions in the following table for your options.

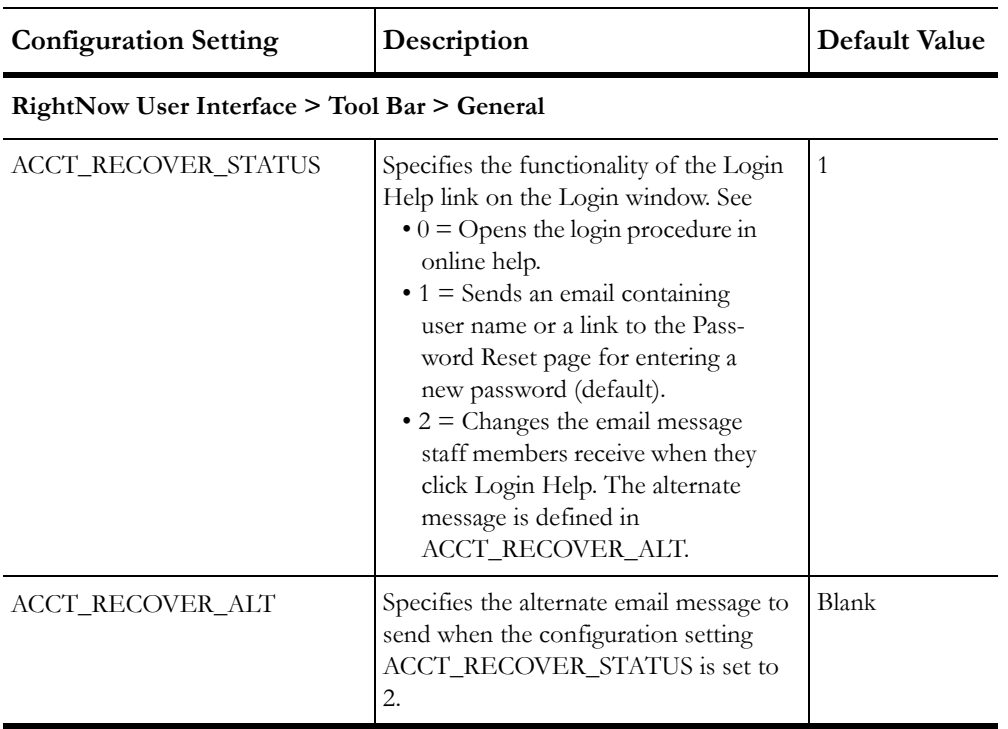

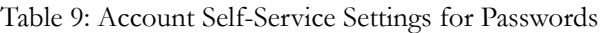

Customers can also recover user names and passwords from the Log In page on the customer portal. In both cases, if the password is forgotten, the correct user name must be entered, and then a link to the Password Reset page is emailed to the address associated with that user name. The password is reset when the link is sent and login is not allowed until the process is completed. Customers must do this within the time frame contained in SEC\_EU\_E-MAIL\_LINK\_EXPIRE. See [Customer Portal Settings for Passwords](#page-31-1) and [Emailing links to](#page-16-4)  [answers](#page-16-4).

## Secure password recommendations

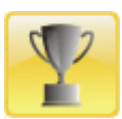

After assessing your specific security situation, you may want to consider enforcing the following password requirements.

- Lock staff accounts after three to five invalid login attempts. (The default is 5 in Oracle Service Cloud.)
- Set password length to a minimum of 10 characters.
- Require special characters and numbers.
- Require both uppercase and lowercase characters.
- Avoid using words or phrases that can be identified with a person, such as their name, address, telephone number, job title, type of car, and so on.
- Encourage users to choose passwords that are easy to remember and to type. For example, common words, song lyrics, poems and so on, with slightly misspelled words, go a long way toward security.
	- 2BeOrNot2Bee?
	- MaryhadaL1ttlelam
	- JollyBARN+be4Cow
- Stress the importance of keeping passwords secure by memorizing them and keeping them secret.

# File attachment security

Oracle Service Cloud allows for attachments to incidents and answers as well as documents, templates, and snippets that are used in mailings and surveys. Attachments are a security concern because they can contain malicious code (malware) or data that is part of an attack on your site. All incoming attachments are scanned for malware, but you should always consider the possibility that attackers could evade detection.

Uploaded files containing HTML are a particular problem because they can provide links to sites that can harvest private data from unsuspecting people. For example, an attacker could upload a file that appears to be a link to an incident, but is actually a link to the attacker's site, which prompts the receiver to enter user name and password credentials. Staff members should never follow a link unless they are confident that it is safe, and no data should ever be

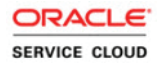

entered to a linked site. If it is necessary to access a referenced site, instead of clicking a link, look at the web address and verify that it goes where you think it should. Then type the correct web address into your browser.

The other problem with HTML files is that they may contain executable code in the form of JavaScript or ActiveX controls that potentially can have a significant impact on your system. If browser security works properly, this should not happen. However, browsers are one of the least secure types of software. You can disable some of this functionality, but you may need it for many complex sites or applications, including Oracle Service Cloud. Therefore, be careful when working with data from untrusted sources and educate your users about the risks associated with improper handling of uploaded files.

As an additional precaution, you can prevent attachment viewing by requiring that users download file attachments in order to be viewed. This protects the Oracle Service Cloud application as well as the associated data, and it also allows additional levels of scanning to be applied. The configuration setting FATTACH\_OPEN\_ENABLED lets staff members view attachments on the **agent desktop**. As a preventative measure, this setting is disabled. Disabling FATTACH\_OPEN\_ENABLED does not change the display of attachments for customers, so attachments from external sources can be verified as safe before they are placed in answers.

Even so, it is possible for a malicious user to create incidents with very large attachments that could be used to attack site. To prevent this, the configuration setting FATTACH\_MAX\_- SIZE controls the maximum allowable attachment. The default (and the maximum allowable limit) is approximately twenty megabytes per attachment.

**Important** Regardless of the file attachment limits you define, file upload will fail if the upload takes more than five minutes.

| <b>Configuration Setting</b> | Description                                                                                                    | Default Value                                                                               |  |
|------------------------------|----------------------------------------------------------------------------------------------------|---------------------------------------------------------------------------------------------|--|
|                              | <b>RightNow User Interface &gt; General &gt; File Attach</b>                                                                                                    |                                                                                             |  |
| FATTACH MAX SIZE             | Defines the maximum file size in bytes<br>that can be uploaded to the server as an<br>attachment. File upload will fail if the<br>upload takes more than five minutes.<br><b>Tip:</b> Too much available disk space can<br>make your site vulnerable to DoS<br>attacks. Consider the types of attach-<br>ments that will be uploaded to your site,<br>and then set this value to as small as<br>practical for your needs. As far as secu-<br>rity goes, the more disk space you can<br>fill, the better. | 20971520<br>$(20 \text{ MB})$<br><b>Note:</b> The max-<br>imum allowable<br>limit is 20 MB. |  |
| FATTACH OPEN ENABLED         | Lets staff members open file attach-<br>ments on the agent desktop.                                                                                                    | $\rm No$                                                                                    |  |

Table 10: Settings for File Attachments

# <span id="page-36-0"></span>Chat security

Oracle RightNow Chat Cloud Service (Chat) lets customers experience interactive, real-time conversations with agents. There are a number of configuration options that protect these exchanges of information and the underlying services that make them possible.

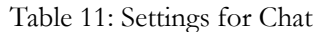

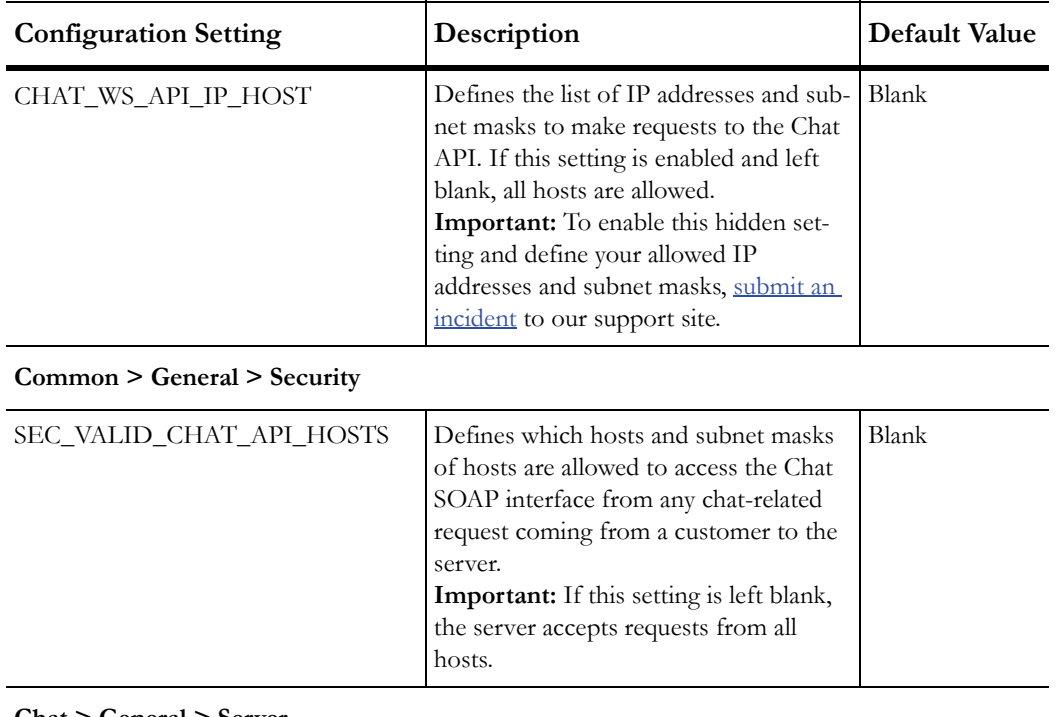

#### **Chat > General > Server**

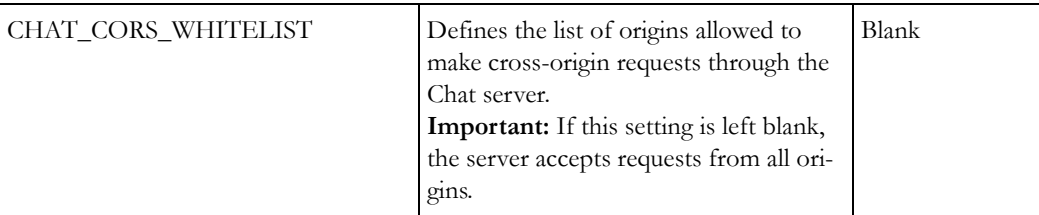

#### **Chat > General > Create Incident**

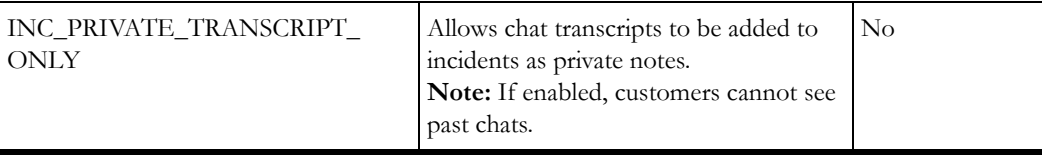

## <span id="page-38-0"></span>Server protection

The Chat SOAP interface can be protected from potential threats by restricting access to valid chat servers. The configuration setting SEC\_VALID\_CHAT\_API\_HOSTS defines the list of IP addresses and subnet masks specifying the legal chat servers that are allowed to access the Chat SOAP interface. If this setting is left blank, all hosts are allowed.

Additionally, users can be protected from cross-origin resource sharing (CORS) attacks by defining the origins allowed to make CORS requests in CHAT\_CORS\_WHITELIST.

## Chat API

The Oracle Service Cloud supports a Chat API that must be enabled by Oracle. When enabled, the API is protected by a configuration setting that specifies the IP addresses and subnet masks to make requests to the Chat API. If this setting is enabled and left blank, all hosts are allowed.

**Important** Access to the Chat API is defined by the hidden configuration setting CHAT\_WS\_API\_IP\_HOST. To enable this setting and specify the IP addresses and subnet masks you want to allow, [submit an incident](http://cx.rightnow.com/app/ask) to our support site.

#### User protection

By enabling INC\_PRIVATE\_TRANSCRIPT\_ONLY, you can change the privacy of the information in a Chat exchange. Instead of being added to an incident as public information, it is added as a private note, which restricts access to the data. If there is a chance that staff members will enter sensitive information during a chat session, this setting should be enabled.

It is also possible to configure Chat to allow off-the-record chats in which the exchanged data is not recorded and can be seen only in real time by the agent.

#### Cross-origin resource sharing protection

Cross-origin resource sharing (CORS) lets client-side code make requests from one origin to another origin. This functionality can be abused by an attacker to retrieve information from your site or to perform actions as a valid user. You can protect your site from potential threats

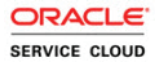

by restricting access to valid requests. The CHAT\_CORS\_WHITELIST configuration setting defines the list of hosts or IP addresses allowed to make cross-origin domain requests. If this setting is left blank, all origins are allowed.

**Important** Keep in mind that restricting cross-origin resource sharing does not prevent cross-site request forgery (CSRF). For information about CSRF protection, see [Cross-site request forgery](#page-24-0) and [Social Experience security](#page-39-0).

For more information about testing for CORS vulnerabilities, search "Test cross origin resource sharing" on the [OWASP website.](https://www.owasp.org/index.php/Main_Page)

## External queues

External chat queues allow sites outside of Oracle Service Cloud that use the Chat API to access Oracle Service Cloud chat data. Since external queues may be subject to more risk, we recommend allowing only those external queues that are operationally necessary. To prevent potential misuse, you must add the chat queues that you deem acceptable from the Chat Session Queue editor on the Customizable Menus page. Then, you must designate those queues for use with third-party-initiated chat requests as external. Chat requests pre-routed to the external queues you define will be routed to agent desktops by an external routing system. The chat server and the external routing system exchange data through the third-party queue API.

# <span id="page-39-0"></span>Social Experience security

Oracle RightNow Social Experience (Social Experience) is your organization's gateway to the social cloud and includes the following features.

- **• Communities**
- **• Channels**
- **• Social Monitor**
- **• Self Service for Facebook**

When providing service through social media, it is essential to maintain the security and confidentiality of your organization's social account logins. For this reason, Oracle Service Cloud lets you define channel accounts, which are shared credentials that allow designated agents to perform service functions through your social media accounts by securely storing the account logins and passing authentication parameters on behalf of your agents. If you are currently

providing service through social media channels directly through the web, we strongly recommend considering the security benefits of managing those efforts within Oracle Service Cloud instead.

When monitoring certain **channel types**, Oracle Service Cloud can store your customers' social media user names in their contact records. By tracking this identifying information, Oracle Service Cloud can associate incoming social monitor incidents with contacts based on their social media accounts. However, unlike channel accounts, channel types do not store passwords—they are used only to track the social identities of your customers across different services.You may also want to consider **SSL** encryption options for social media services. Then traffic between Oracle Service Cloud and the social media site is encrypted. See [Certifi](#page-16-5)[cates.](#page-16-5)

**Important** Social Experience includes several APIs so you can access major social features from custom code. APIs offer tremendous flexibility, but it is important to recognize that accessing any part of Oracle Service Cloud through an API moves a significant part of the security responsibility to the external code.

## Communities and Social Monitor

There are also opportunities to access external data and code from within Social Experience, such as Oracle RightNow Social Experience communities (communities) and Oracle RightNow Social Monitor Cloud Service (Social Monitor). Consequently, these features may not have the same level of security as Oracle Service Cloud and the exchange of data may not be secure. Configuring your site in a high-security environment requires special care when implementing social features. Private and public keys are used to encrypt data between Oracle Service Cloud and the communities. For COMMUNITY\_PRIVATE\_KEY and COMMU-NITY\_PUBLIC\_KEY setting descriptions, see [Settings for Social Experience.](#page-43-0)

Community administration settings are used to configure all aspects of the community, including its members, hives, and content. Several of these settings can be used to reduce the vulnerability of your site.

#### Token verification

Token verification is enabled on your community pages to protect your site from cross-site request forgery (CSRF). Cross-site request forgery causes a user's browser to load pages that typically require authentication in an attempt to perform actions on behalf of the user. If the user has a valid, authenticated session for the site the attacker is causing to load into the browser, those requests will succeed. If proper protections are not in place, this may let the

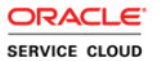

attacker perform unintended actions on behalf of the user, such as changing an email address, home address, password, or making a purchase. For more information about CSRF vulnera-bilities, search for the CSRF Prevention Cheat Sheet on the [OWASP website.](https://www.owasp.org/index.php/Main_Page)

#### Cross-site scripting

Another community administration setting worth noting can be used to mitigate the risk of malicious code introduced by a community administrator, such as a cross-site scripting attack. While administrators are trusted users and administrator-initiated attacks are rare, we recommend selecting the Prevent Client-Side Scripts as Inputs for Admin Settings check box. To help prevent reflected cross-site scripting, select the Prevent Client-Side Scripts as Query String Parameter Value check box. Both of these check boxes are accessed on the community's General Settings page.

#### Cross-site flashing

In a cross-site flashing attack, a malicious user causes code to be executed within other users' browsers by linking to an off-site Flash application. (It is considered "off-site" because the URL that calls the Flash application can live on an unrelated server in the cloud.) This allows malicious users to control the content other users see and, potentially, to steal user data such as session cookies, user names, and passwords.

Community administrators can create post and comment types, user profile fields, and page panels that allow users to link to off-site Flash files through the community Flash File field in the post or comment type. If a user submits a post or comment that links to a Flash file through such a field or panel, the Flash file executes in the browser of any user that views the post. If the Flash file is malicious, a cross-site flashing attack can result.

Cross-site flashing can be prevented by not including a Flash File field in a comment or post type, a user profile field, or a panel. Because of potential misuse by malicious users, we recommend Flash field types be used with caution or not at all.

## <span id="page-41-0"></span>Self Service for Facebook authentication

Oracle RightNow Self Service for Facebook Cloud Service (Self Service for Facebook) lets you embed a set of Oracle Service Cloud service and community features directly on your organization's Facebook page. After you create a Facebook page, you must enable Facebook on the Configuration Settings editor (FACEBOOK\_ENABLED).

When the Self Service for Facebook application is installed on your Facebook page, it provides two values—your application ID and your secret key. You must assign these values to their respective configuration settings (FACEBOOK\_APPLICATION\_ID and FACE-

BOOK\_APPLICATION\_SECRET) in order to authenticate the link between Facebook and Oracle Service Cloud. To ensure the integrity and security of your connection, you should keep these values confidential.

In addition, incidents can be created from your Facebook page. This functionality is enabled by default (FACEBOOK\_INCIDENTS\_ENABLED) so your customers can submit questions without leaving Facebook. If you do not want incidents to be created from your Facebook page, then you must disable this setting. See [Settings for Social Experience](#page-43-0).

## <span id="page-42-0"></span>Twitter security

When you add Twitter **channel accounts**, designated agents can respond to Twitter messages publicly or privately from the agent desktop. Due to Twitter's unique functional design, we recommend that you encourage your customers to communicate privately when resolving support issues through the Twitter channel. Because your organization's tweets can be read, reposted, and replied to by any other Twitter user, using public tweets to resolve sensitive service issues can be risky. For this reason, it is vital that your agents follow the best practices for using Twitter's private messaging feature.

If you prefer that all Twitter searches be done securely over an **SSL** channel, contact your Oracle account manager.

## <span id="page-42-1"></span>Open login credentials for social accounts

Oracle Service Cloud supports two open login standards, OAuth and OpenID. Both allow easy integration of sites that support either one of those open login standards from the **customer portal**.

When your Facebook page or your Twitter account is created, they provide two values—your application ID and your secret key. To allow single sign-on, these values must be assigned to their respective configuration settings in Oracle Service Cloud:

• FACEBOOK\_OAUTH\_APP\_ID and FACEBOOK\_OAUTH\_APP\_SECRET

#### • TWITTER\_OAUTH\_APP\_ID and TWITTER\_OAUTH\_APP\_SECRET

#### <span id="page-43-0"></span>**Configuration Setting Description Default Value RightNow Common > RightNow Social** COMMUNITY\_PRIVATE\_KEY Defines the private key to be used to encrypt data between Oracle Service Cloud and communities in Social Experience. Blank COMMUNITY\_PUBLIC\_KEY Defines the public key to be used to encrypt data between Oracle Service Blank

Experience.

Cloud and the communities in Social

#### Table 12: Settings for Social Experience

#### **RightNow Common > 3rd-Party Applications > Facebook**

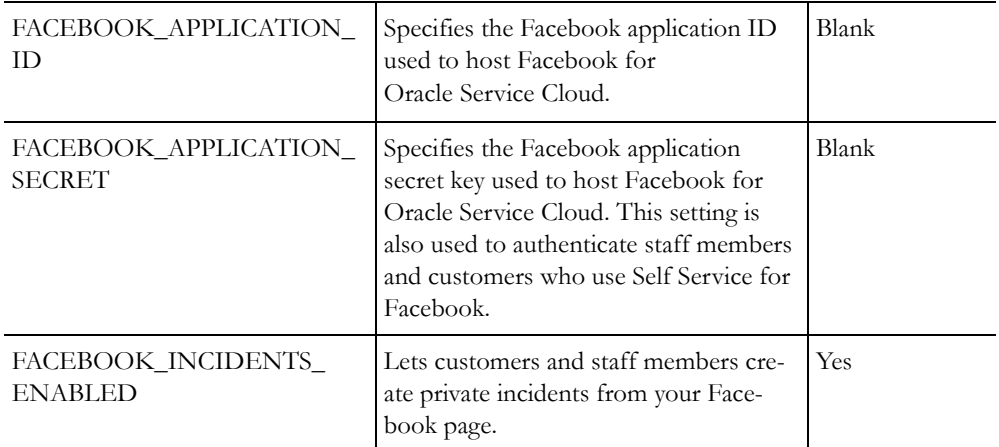

#### **RightNow User Interface > Open Login > OAuth Apps**

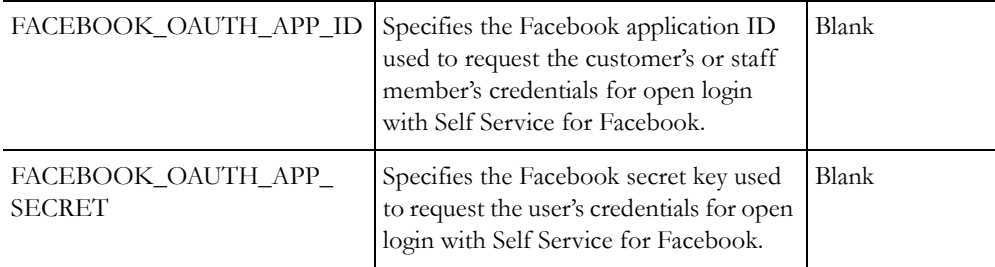

| <b>Configuration Setting</b>       | Description                                                                                                    | Default Value |
|------------------------------------|----------------------------------------------------------------------------------------------------|---------------|
| TWITTER_OAUTH_APP_ID               | Specifies the Twitter application ID<br>used to request the customer's or staff<br>member's credentials for open login<br>with the Oracle Service Cloud channel,<br>Twitter. | Blank         |
| TWITTER OAUTH APP<br><b>SECRET</b> | Specifies the Twitter secret key used to<br>request the customer's or staff member's<br>credentials for open login with the<br>Oracle Service Cloud channel, Twitter.        | Blank         |

Table 12: Settings for Social Experience (Continued)

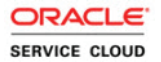

# <span id="page-46-3"></span><span id="page-46-1"></span><span id="page-46-0"></span>Recommendations for Security-Related Configuration Settings

The tables in this section can help you look at configuration settings in a logical way as they pertain to security. The settings are categorized by security levels—high, medium, and low. Once you've evaluated your security requirements, you can use these recommendations to achieve the level of security that fits your organization's needs.

**Important** To make an accurate determination of your organization's security needs, you must have a comprehensive knowledge of your site and its use.

## <span id="page-46-2"></span>Security level

The following list represents configuration settings that you should consider using or setting to achieve your designated level of security—high, medium, or low. To make the settings easy to find, the list is ordered alphabetically with each setting's respective path on the Configuration Settings editor.

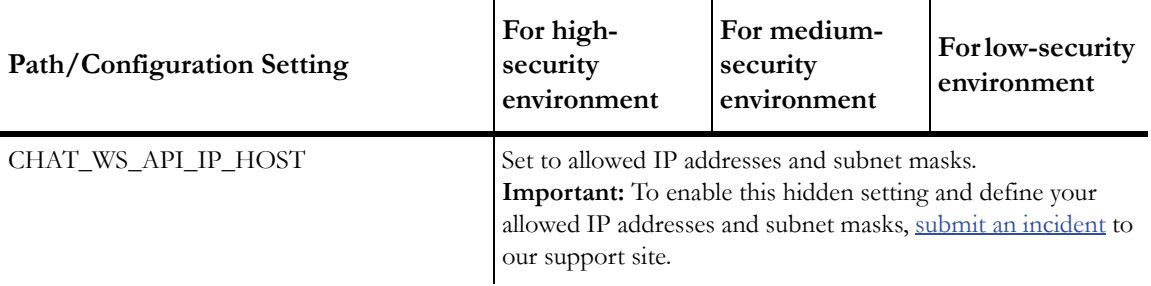

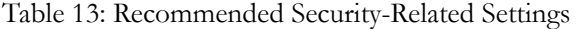

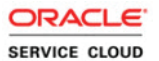

#### Table 13: Recommended Security-Related Settings (Continued)

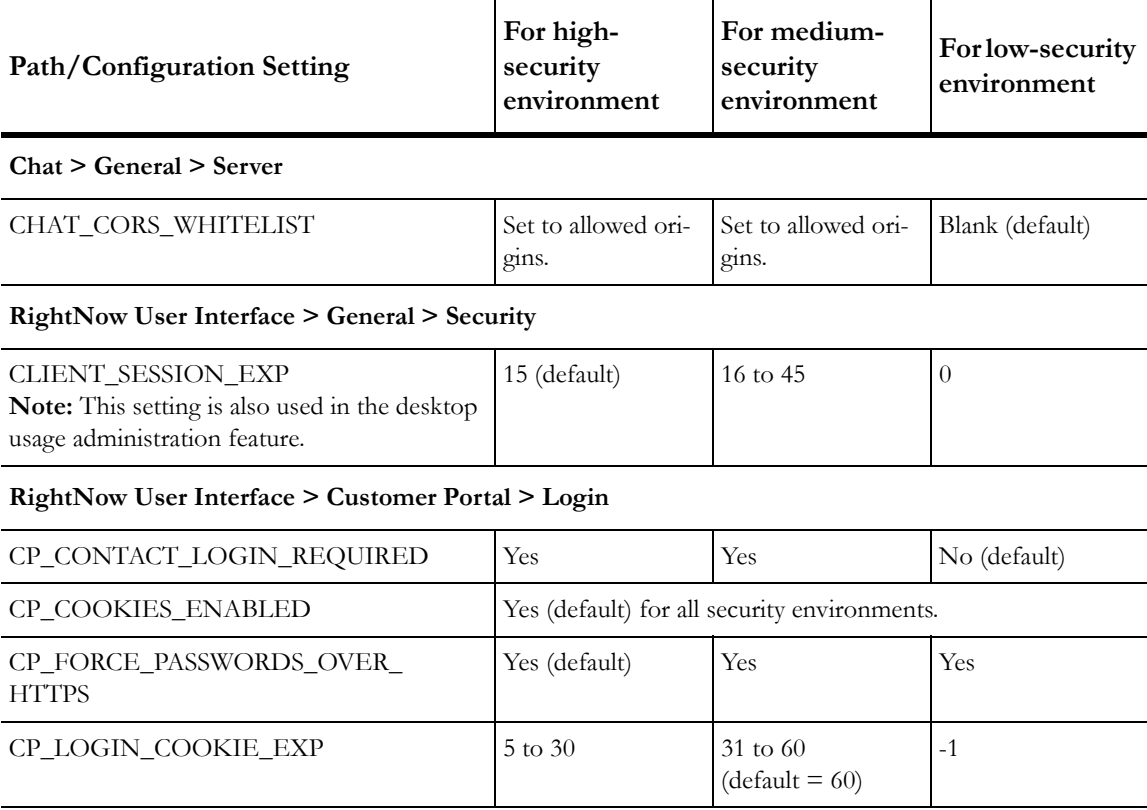

#### **RightNow User Interface > General > Security**

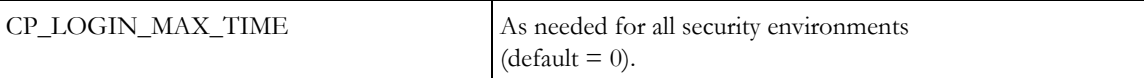

#### **RightNow User Interface > Customer Portal > Login**

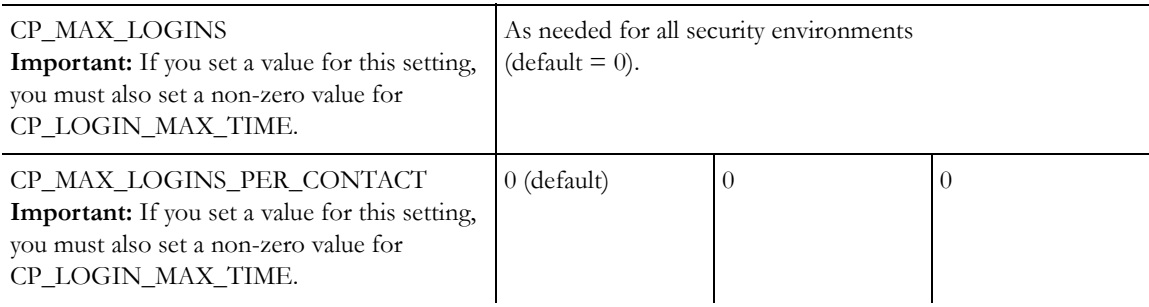

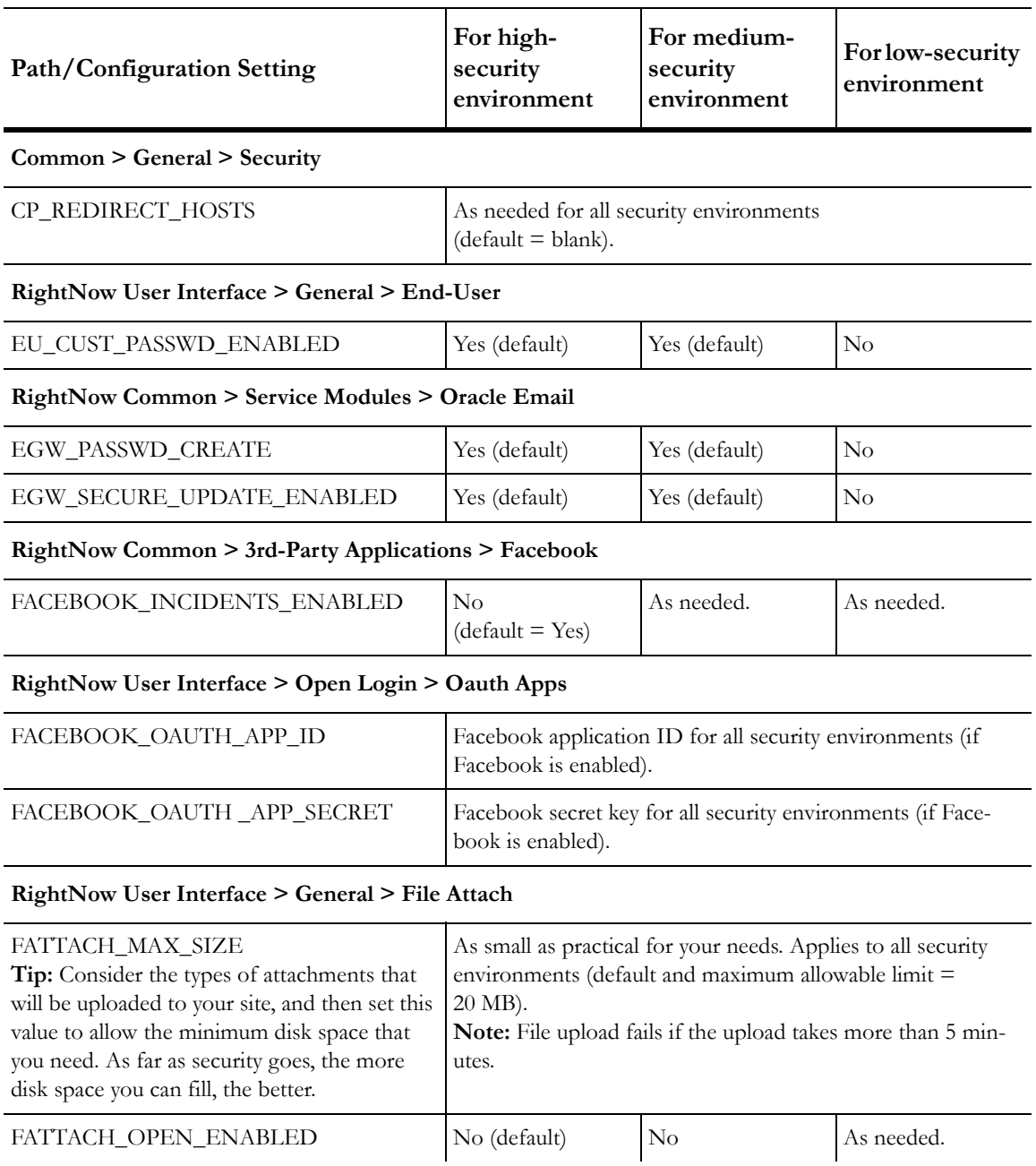

### Table 13: Recommended Security-Related Settings (Continued)

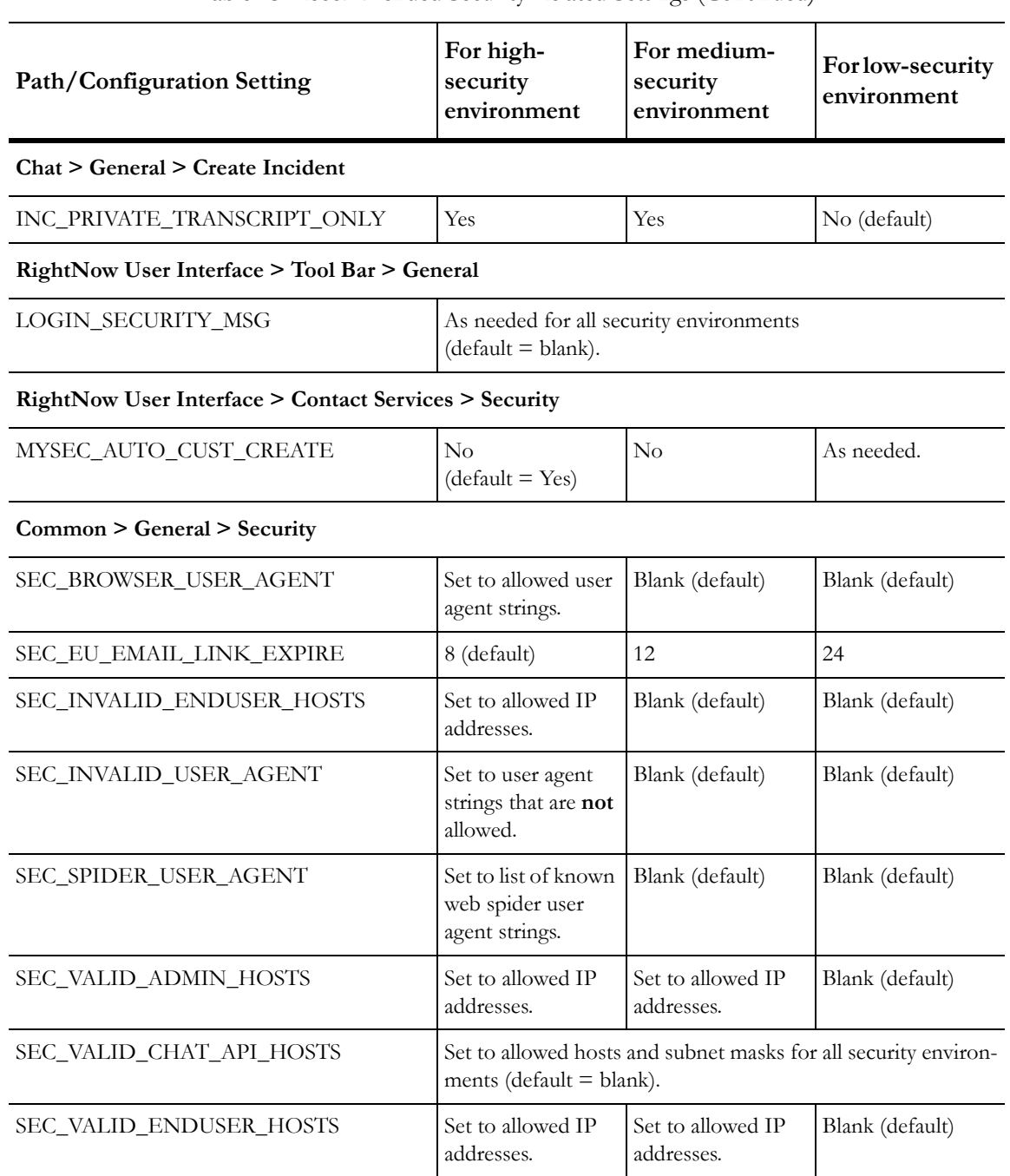

#### Table 13: Recommended Security-Related Settings (Continued)

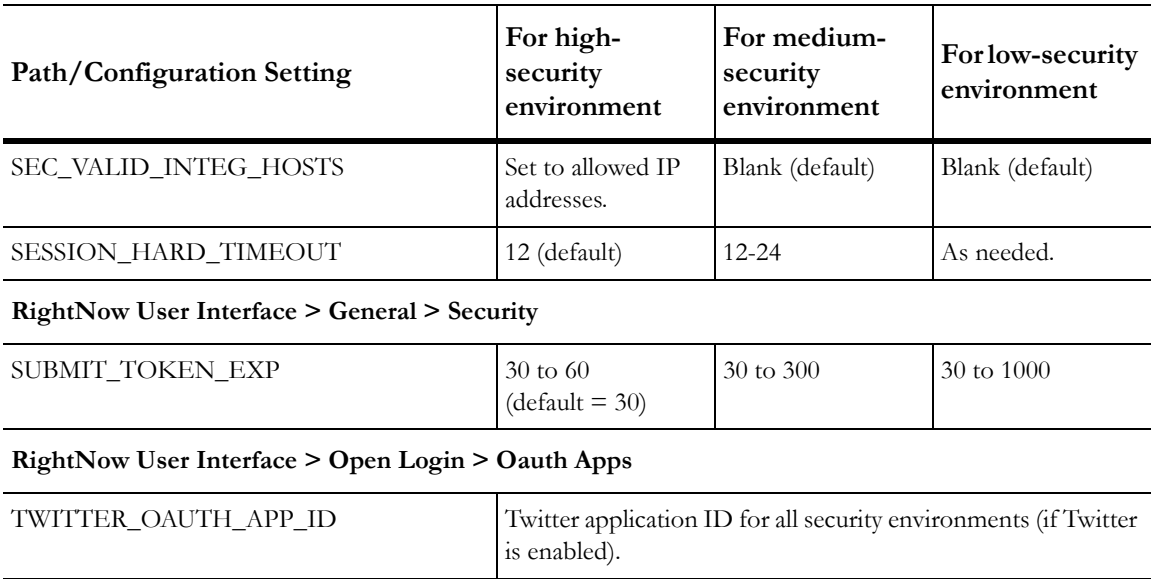

TWITTER\_OAUTH\_APP\_SECRET Twitter secret key for all security environments (if Twitter is enabled).

#### Table 13: Recommended Security-Related Settings (Continued)

#### **Outreach and Feedback > General > Campaigns**

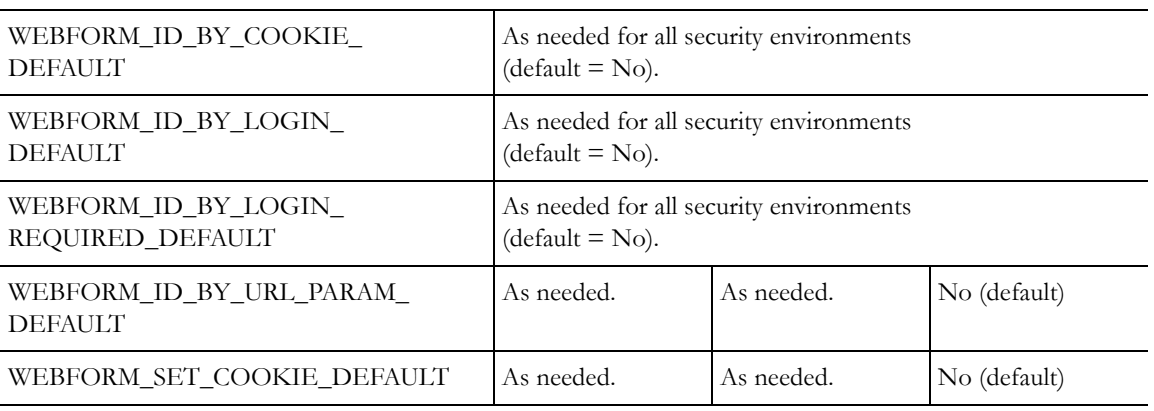

#### **RightNow User Interface > Customer Portal > Syndicated Widgets**

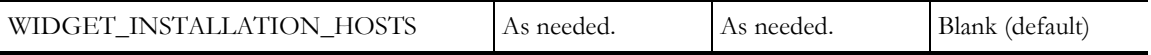

# <span id="page-51-0"></span>Security significance

In the following list, the configuration settings are grouped by high, medium, and low in security significance.

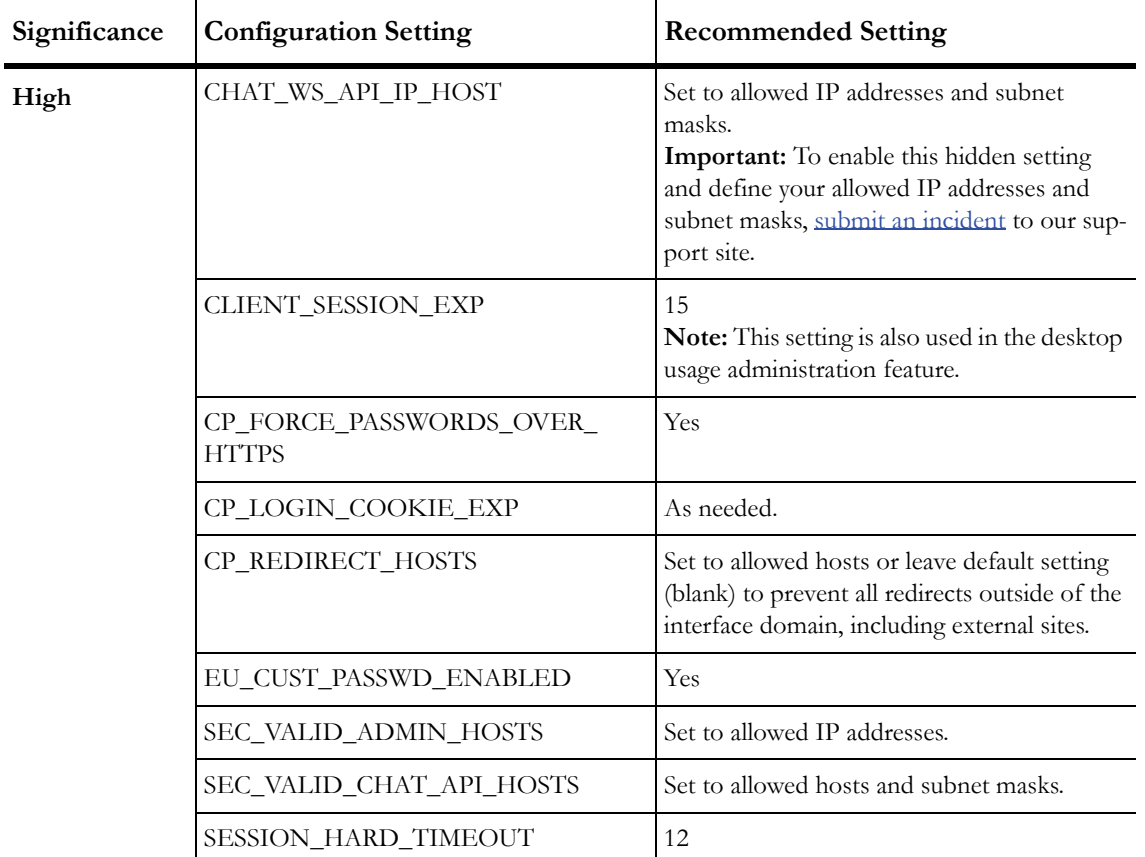

Table 14: Recommended Security-Related Settings By Significance

| Significance | <b>Configuration Setting</b>               | <b>Recommended Setting</b>   |
|--------------|--------------------------------------------|------------------------------|
| Medium       | CHAT_CORS_WHITELIST                        | Set to allowed origins.      |
|              | CP_CONTACT_LOGIN_REQUIRED                  | As needed.                   |
|              | CP LOGIN MAX TIME                          | As needed.                   |
|              | EGW_PASSWD_CREATE                          | Yes                          |
|              | EGW_SECURE_UPDATE_ENABLED                  | Yes                          |
|              | FACEBOOK INCIDENTS ENABLED                 | Yes                          |
|              | FATTACH OPEN ENABLED                       | Yes                          |
|              | INC PRIVATE TRANSCRIPT ONLY                | Yes                          |
|              | SEC EU EMAIL LINK EXPIRE                   | 8                            |
|              | SUBMIT TOKEN EXP                           | 30                           |
|              | WEBFORM_ID_BY_COOKIE_<br><b>DEFAULT</b>    | As needed.                   |
|              | WEBFORM_ID_BY_LOGIN_<br><b>DEFAULT</b>     | As needed.                   |
|              | WEBFORM_ID_BY_LOGIN_<br>REQUIRED_DEFAULT   | As needed.                   |
|              | WEBFORM_ID_BY_URL_PARAM_<br><b>DEFAULT</b> | As needed.                   |
|              | WEBFORM_SET_COOKIE_DEFAULT                 | As needed.                   |
|              | WIDGET_INSTALLATION_HOSTS                  | Set to allowed domain names. |

Table 14: Recommended Security-Related Settings By Significance (Continued)

| Significance | <b>Configuration Setting</b> | <b>Recommended Setting</b>                                                                                                    |
|--------------|------------------------------|----------------------------------------------------------------------------------------------------|
| Low          | CP_COOKIES_ENABLED           | As needed.                                                                                                    |
|              | CP_MAX_LOGINS                | As needed.                                                                                                    |
|              | CP_MAX_LOGINS_PER_CONTACT    | As needed.<br><b>Important:</b> If you set a value for this setting,<br>you must also set a non-zero value for<br>CP_LOGIN_MAX_TIME.                                       |
|              | FACEBOOK_OAUTH_APP_ID        | As needed.                                                                                                    |
|              | FACEBOOK_OAUTH_APP_SECRET    | As needed.                                                                                                    |
|              | FATTACH_MAX_SIZE             | As small as practical for your needs.<br>Note: Regardless of the file attachment lim-<br>its you define, file upload will fail if the<br>upload takes more than 5 minutes. |
|              | LOGIN_SECURITY_MSG           | As needed.                                                                                                    |
|              | MYSEC_AUTO_CUST_CREATE       | As needed.                                                                                                    |
|              | SEC_BROWSER_USER_AGENT       | As needed.                                                                                                    |
|              | SEC_INVALID_ENDUSER_HOSTS    | As needed.                                                                                                    |
|              | SEC_INVALID_USER_AGENT       | As needed.                                                                                                    |
|              | SEC_SPIDER_USER_AGENT        | As needed.                                                                                                    |
|              | SEC_VALID_ENDUSER_HOSTS      | As needed.                                                                                                    |
|              | SEC_VALID_INTEG_HOSTS        | As needed.                                                                                                    |
|              | TWITTER_OAUTH_APP_ID         | As needed.                                                                                                    |
|              | TWITTER_OAUTH_APP_SECRET     | As needed.                                                                                                    |

Table 14: Recommended Security-Related Settings By Significance (Continued)

# **Index**

# A

administration interface chat security 34 file attachment security 33 password security 27 security chat 34 file attachments 33 passwords 27 session data 24 site protection 20 social experience 38 session data security 24 site protection security 20 social experience security 38 administration site customer portal password security 28 session data security 24 site protection security 21

# C

chat, security 33 compliance, security and privacy 3 configuration settings recommendations for security 41 by security level 41 by significance 47 security-related chat 33 chat API 35 chat external queues 35 chat server protection 35 chat user protection 35 Facebook 37 file attachments 32 forgotten passwords 31 open login 38 password protection 26

configuration settings (continued) security-related session data 23 site protection 20 social experience 36 Twitter 37 customer portal security forgotten passwords 31 passwords 28 session data 24 site protection 21

## E

email, security 15

# F

Facebook security-related settings authentication 37 open login 38 file attachments, security 32 forgotten passwords, security 31

# N

network and hosting infrastructure, security 3

## P

password recommendations, for security 30 passwords security 26 customers 27 staff members 27

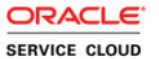

privacy, certification 3

# S

security accreditation and certification 3 administration interface, security-related settings 19 certification 3 chat 33 API 35 external queues 35 server protection 35 user protection 35 common threats 5 configuration settings chat 33 chat API 35 chat external queues 35 chat server protection 35 chat user protection 35 email 15 Facebook 37, 38 file attachments 32 forgotten passwords 31 passwords 26 session data 23 site protection 20 social experience 36 Twitter 37 configuring administration interface 7 security-related settings 19 considerations 5 customer passwords 27 customer portal, security-related settings 19 developing a plan 5 email 15 emailing links 15 Facebook authentication 37 open login 38 file attachments 32 network and hosting infrastructure 3 open login 38 password recommendations 30, 31 promoting a working environment 26

security (continued) recommendations for configuration settings 41 Self Service for Facebook, configuration settings 37 social experience 36 staff member passwords 27 Twitter 37 using role access to define permissions 8 security benefits, overview 3 Self Service for Facebook security authentication 37 open login 38 session data, security 23 site protection, security 20 social experience, security 36 staff management, using role access to define permissions 8

# T

Twitter security related settings, open login 38 security-related settings 37